## WebAccess Plugin Hooks

The following document describes hooks placed in the webaccess as part of the Webaccess Plugin System.

# **Table of Contents**

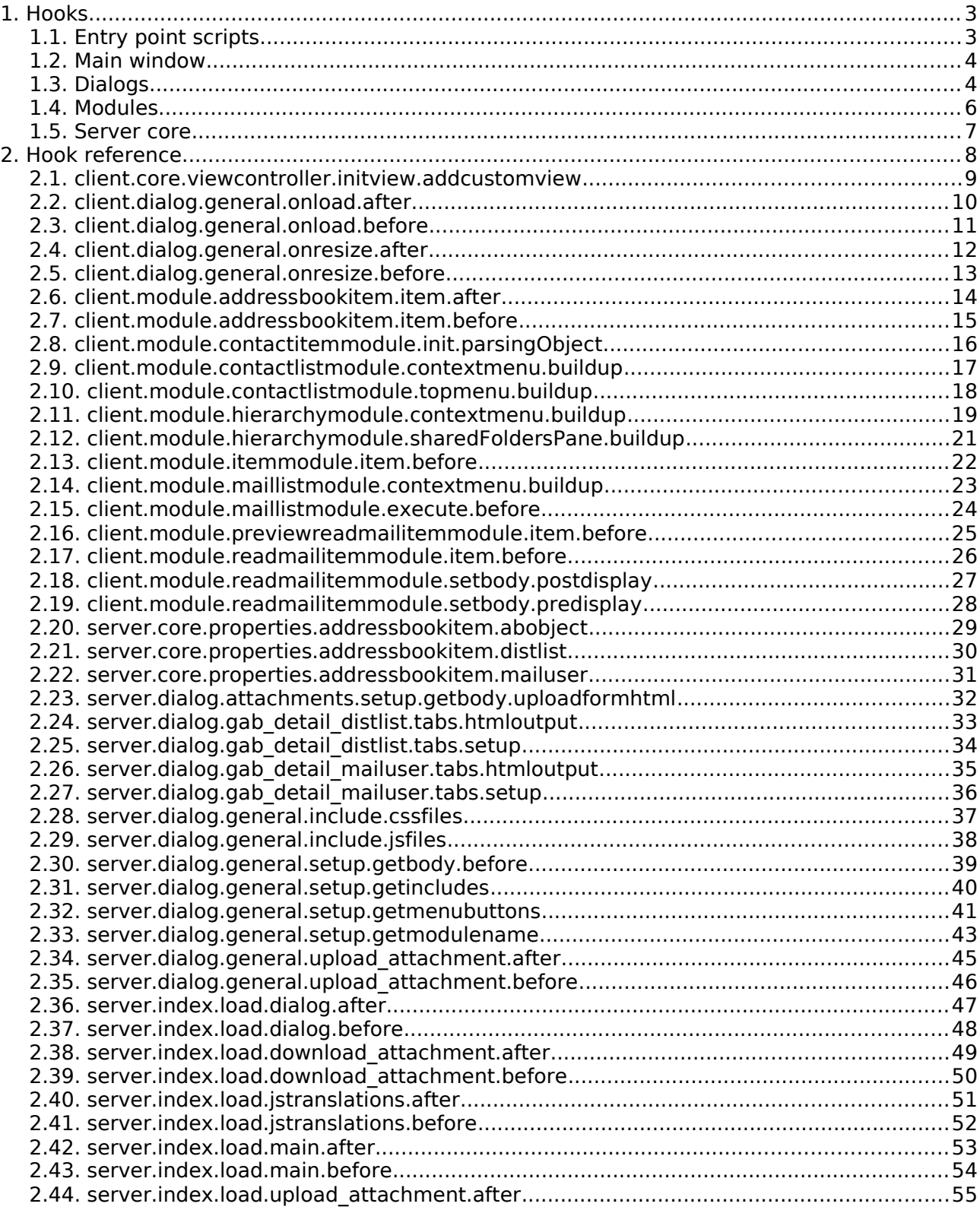

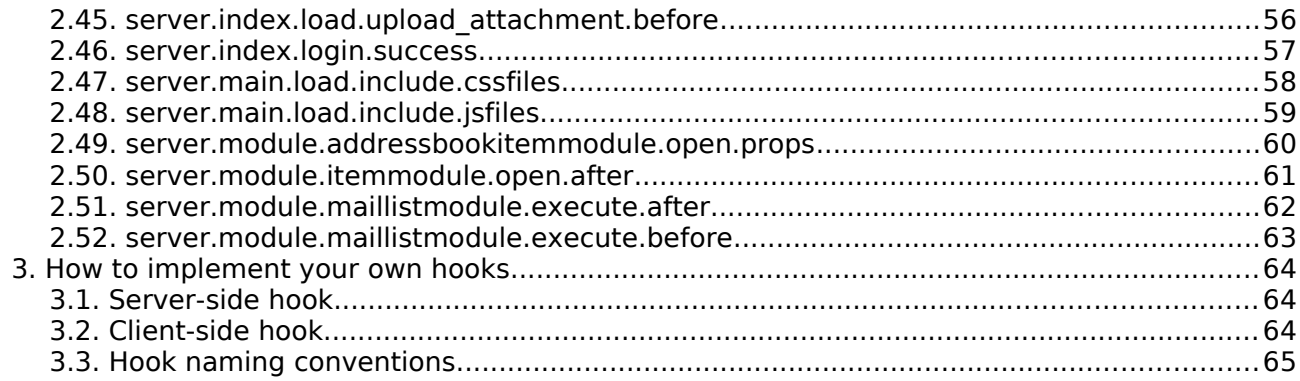

# **1 Hooks**

### *1.1 Entry point scripts*

This category describes the hooks that are placed in the entry point scripts as index.php, static.php and zarafa.php. These hooks are used to perform actions right before or right after the whole system has performed their native tasks. The static.php is used to combine and output the javascript and CSS files that are included by the webaccess main window and dialogs. The zarafa.php handles the AJAX requests done by the webaccess. The index.php handles the setup of the main window and dialogs, the download and upload attachment scripts, the outputting of the translations for the client-side and login.

### **server.index.load.dialog.after**

This hook is triggered after all the code to load the dialog has been run. It can be used to clean up any data that has to be discarded or to process information that has been added to the session so far.

### **server.index.load.dialog.before**

This hook is triggered before all the code to load the dialog is run. It can be used to initialize any object or load data that is needed.

#### **server.index.load.download\_attachment.after**

This hook is triggered after all the code to download an attachment has been run. It can be used to clean up any data that has to be discarded or to process information that has been added to the session so far. In this case it can also be used keep track of the downloaded files. Note that you cannot do any outputting at this point when a file has been downloaded.

### **server.index.load.download\_attachment.before**

This hook is triggered before the code to download an attachment will be run. It can be used to initialize any object or load data that is needed.

#### **server.index.load.jstranslations.after**

This hook is triggered after all the code to load the translations for the client-side has been run. It can be used to clean up any data that has to be discarded or to process information that has been added to the session so far.

#### **server.index.load.jstranslations.before**

This hook is triggered before the the code to load the translations for the client-side will be run. It can be used to initialize any object or load data that is needed.

#### **server.index.load.main.after**

This hook is triggered after all the code to load the main window has been run. It can be used to clean up any data that has to be discarded or to process information that has been added to the session so far.

#### **server.index.load.main.before**

This hook is triggered before the code to load the main window is run. It can be used to initialize any object or load data that is needed.

#### **server.index.load.upload\_attachment.after**

This hook is triggered when the script to upload an attachment is called through the index.php file. Normally the attachments dialog is used to upload an attachment and in that case this hook will not be triggered. This hook is not triggered when a dialog uploads attachments by refreshing the page.

This hook is triggered when the code to upload an attachment has been run. It can be used to clean up any data that has to be discarded or to process information that has been added to the session so far.

#### **server.index.load.upload\_attachment.before**

This hook is triggered when the script to upload an attachment is called through the index.php file. Normally the attachments dialog is used to upload an attachment and in that case this hook will not be triggered. This hook is not triggered when a dialog uploads attachments by

#### refreshing the page.

This hook is triggered before the code to upload an attachment will be run. It can be used to initialize any object or load data that is needed.

#### **server.index.login.success**

This hook is triggered when the user has logged in successfully and will be redirected to the webaccess. The redirection will happen when the  $$GF$  variable contains the key "logon".

### *1.2 Main window*

This category describes the hooks that are triggered in the scripts that are run to build the main window.

#### **client.core.viewcontroller.initview.addcustomview**

This hook can be used to implement your own Views in the webaccess.

#### **server.main.include.cssfiles**

This hook allows a plugin to add paths to CSS files the main window should load. This is not meant for local CSS files, because those can be include by defining them in the manifest. This is for loading in external files. With this hook you can define the full URL to the file. Something that is not possible in the manifest as the path is always prepended with the path to the plugins directory.

#### **server.main.include.jsfiles**

This hook allows a plugin to add paths to Javascript files the main window should load. This is not meant for local Javascript files, because those can be include by defining them in the manifest. This is for loading in external files. With this hook you can define the full URL to the file. Something that is not possible in the manifest as the path is always prepended with the path to the plugins directory.

### *1.3 Dialogs*

This category describes the hooks that are triggered in the dialogs.

#### **server.dialog.gab\_detail\_distlist.tabs.htmloutput**

This hook allows you to add extra tabs to the GAB distlist details dialog. This hook should be used in combination with the hook "server.dialog.gab\_detail\_distlist.tabs.setup". The setup hook registers the tabs to the TabBar and the htmloutput hook starts and ends the tab and outputs the HTML for content of the tab.

#### **server.dialog.gab\_detail\_distlist.tabs.setup**

This hook allows you to add extra tabs to the GAB distlist details dialog. This hook should be used in combination with the hook "server.dialog.gab\_detail\_distlist.tabs.htmloutput". The setup hook registers the tabs to the TabBar and the htmloutput hook starts and ends the tab and outputs the HTML for content of the tab.

### **server.dialog.gab\_detail\_mailuser.tabs.htmloutput**

This hook allows you to add extra tabs to the GAB mailuser details dialog. This hook should be used in combination with the hook "server.dialog.gab\_detail\_mailuser.tabs.htmloutput". The setup hook registers the tabs to the TabBar and the htmloutput hook starts and ends the tab and outputs the HTML for content of the tab.

#### **server.dialog.gab\_detail\_mailuser.tabs.setup**

This hook allows you to add extra tabs to the GAB mailuser details dialog. This hook should be used in combination with the hook "server.dialog.gab detail mailuser.tabs.setup". The setup hook registers the tabs to the TabBar and the htmloutput hook starts and ends the tab and outputs the HTML for content of the tab.

### **client.dialog.general.javascript.onload.after**

This hook allows the execution of Javascript code when the document is finished loading. The code is executed after the general dialog initialization code is run and after the onload-code specific for this type of dialog is executed. This last bit of code is added by the servers-side dialog setup function getJavascript onload(). In case you only want to execute Javascript in one specific type of dialog you can use the task identifier that is defined in the data object.

### **client.dialog.general.javascript.onload.before**

This hook allows the execution of Javascript code when the document is finished loading. The code is executed just after the general dialog initialization code is run. After this hook the onload-code specific for this type of dialog is executed. This last bit of code is added by the servers-side dialog setup function getlavascript onload(). In case you only want to execute Javascript in one specific type of dialog you can use the task identifier that is defined in the data object.

### **client.dialog.general.javascript.onresize.after**

This hook allows the execution of Javascript code when the window is resized. The code is executed just after the onload-code specific for this type of dialog is executed. This last bit of code is added by the servers-side dialog setup function getJavascript onresize(). In case you only want to execute Javascript in one specific type of dialog you can use the task identifier that is defined in the data object.

### **client.dialog.general.javascript.onresize.before**

This hook allows the execution of Javascript code when the window is resized. The code is executed just before the onload-code specific for this type of dialog is executed. This last bit of code is added by the servers-side dialog setup function getJavascript onresize(). In case you only want to execute Javascript in one specific type of dialog you can use the task identifier that is defined in the data object.

### **server.dialog.attachments.setup.getbody.uploadformhtml**

This hook allows you to add HTML within the upload form that is used in the attachments dialog. The attachments dialog is a special dialog that submits the form on the page to upload files. When submitting the page only the content of the fields that are inside the FORM tags is sent to the server. Defining fields outside the FORM tags will result in the loss of the information when the entire page refreshes. With this hook you can add hidden fields that will be sent to the server along with the uploaded files.

#### **server.dialog.general.include.cssfiles**

This hook allows a plugin to add paths to CSS files the dialog should load. This is not meant for local CSS files, because those can be include by defining them in the manifest. This is for loading in external CSS files. With this hook you can define the full URL to the file. Something that is not possible in the manifest as the path is always prepended with the path to the plugins directory.

#### **server.dialog.general.include.jsfiles**

This hook allows a plugin to add paths to Javascript files the dialog should load. This is not meant for local Javascript files, because those can be include by defining them in the manifest. This is for loading in external Javascript files. With this hook you can define the full URL to the file. Something that is not possible in the manifest as the path is always prepended with the path to the plugins directory.

#### **server.dialog.general.setup.getbody.before**

This hook allows you to add HTML before the dialog setup function getBody() has called. This can be used to add hidden fields to the dialog. In case you only want to add HTML to one specific type of dialog you can use the task identifier that is also defined in the data object.

#### **server.dialog.general.setup.getincludes**

This hook allows you to add components to this dialog. This is primarialy used for native webaccess components. Plugin files can be added by defining them in the manifest. It is possible that you may only want to add certain plugin components for one specific type of dialog. In that case it is also possible to use this hook as the task identifier is also defined in the data object.

#### **server.dialog.general.setup.getmenubuttons**

When a dialog posts attachments to the server, it will post it to the dialog URL. The main example of this behavior is the attachments dialog that uploads the files by submitting a form that will refresh the entire dialog page. The dialog will post to the DIALOG URL so it will return to a user interface when the page is loaded.

One of the first actions that happen when the dialog URL is requested is checking if the upload

attachment script should be included. When this is the case this hook is triggered just before the include statement. It can be used to clean up any data that has to be discarded or to process information that has been added to the session so far.

#### **server.dialog.general.setup.getmodulename**

This hook allows you to change the module that is used in any dialog. By checking the task of the dialog you can change a module for a specific dialog. The common practice is to extend the original modules and override methods to change the behavior. In this case it is important not to forget to include the superclass modules.

### **server.dialog.general.upload\_attachment.after**

When a dialog posts attachments to the server, it will post it to the dialog URL. The main example of this behavior is the attachments dialog that uploads the files by submitting a form that will refresh the entire dialog page. The dialog will post to the DIALOG URL so it will return to a user interface when the page is loaded.

One of the first actions that happen when the dialog URL is requested is checking if the upload attachment script should be included. When this is the case this hook is triggered just before the include statement. It can be used to initialize any object or load data that is needed.

### *1.4 Modules*

This category describes the hooks that are triggered in the modules.

### **client.module.addressbookitemmodule.item.after**

This hook can be used to handle the response from the server with an entry for the addressbook details dialog. This hook can be used to modify the UI based on this data. It will take place after the default actions have been taken.

### **client.module.addressbookitemmodule.item.before**

This hook can be used to handle the response from the server with an entry for the addressbook details dialog. This hook can be used to modify the UI based on this data. It will take place before the default actions have been taken.

### **client.module.contactlistmodule.contextmenu.buildup**

This hook can be used to add an item to the contextmenu that is opened when you click with the right mouse button on a contact in any contact list view.

#### **client.module.contactitemmodule.init.parsingObject**

This hook can be used to add a custom Contact Parser Object. This Contact Parser Object will overwrite the default behavior of the address parsing, telephone number parsing and the full name parsing.

#### **client.module.contactlistmodule.topmenu.buildup**

This hook can be used to add an item to the top menu that is shown when the contactlistmodule is loaded.

#### **client.module.hierarchymodule.contextmenu.buildup**

This hook can be used to add an item to the contextmenu that is opened when you click with the right mouse button on a folder in the hierarchy list.

#### **client.module.hierarchymodule.sharedFoldersPane.buildup**

This hook can be used to quickly add links to the little pane below the hierarchylist in the webaccess interface. Note that this pane is not resized when extra content is added.

#### **client.module.itemmodule.item.before**

Some of the derived itemmodule classes have their own implementation of the item method, but they also call back to the item method of their superclass. This is usually done at the end of their method. So this BEFORE hook is not at the start of item method of the derived itemmodule class.

#### **client.module.maillistmodule.contextmenu.buildup**

This hook can be used to add an item to the contextmenu that is opened when you click with the right mouse button on an email in any mail list view.

### **client.module.maillistmodule.execute.before**

The execute method for the maillistmodule is called when it receives data sent by the server.

#### **client.module.previewreadmailitemmodule.item.before**

The item method is called when the module receives data of one item from the server. Before the data is processed this hook is called.

#### **client.module.readmailitemmodule.item.before**

The item method is called when the module receives data of one item from the server. Before the data is processed this hook is called.

#### **client.module.readmailitemmodule.setbody.postdisplay**

This hook gives you the ability to interact with the IFRAME as a DOM object. The difference with the PREDISPLAY hook is that that hook only allows you to change the string that is added to the iframe as content. With this hook you can follow up on content added to the IFRAME by searching for them in the document and add events to links for example.

#### **client.module.readmailitemmodule.setbody.predisplay**

This hook allows you to change the content of the body before it is added to the IFRAME. Since it is only a string you cannot interact with the content as you would be able to do if it was a DOM tree. To do that you need the POSTDISPLAY hook.

#### **server.module.addressbookitemmodule.open.props**

This hook allows you to add and modify the list of properties that will be send to the client.

#### **server.module.itemmodule.execute.after**

This hook allows to run code in the open method of the itemmodule after all the default actions to open a message have taken place. With this hook you can still change the data that will be returned to the client.

#### **server.module.maillistmodule.execute.after**

This hook allows to run code before the requests to the maillistmodule are handled in the execute method.

### **server.module.maillistmodule.execute.before**

This hook allows to run code after the requests to the maillistmodule have been handled in the execute method.

### *1.5 Server core*

#### **server.core.properties.addressbookitem.abobject**

This hook allows you to add your own properties to the list of properties that is retrieved for all the addressbook objects shown in the addressbook details dialogs. The addressbook objects are the list of members, the manager, the owner, etc.

#### **server.core.properties.addressbookitem.distlist**

This hook allows you to add your own properties to the list of properties that is retrieved for the addressbook distlist (or AB container in the case of companies) that is loaded by the addressbookitemmodule in the addressbook details dialog.

#### **server.core.properties.addressbookitem.mailuser**

This hook allows you to add your own properties to the list of properties that is retrieved for the addressbook mailuser that is loaded by the addressbookitemmodule in the addressbook details dialog.

# **2 Hook reference**

This chapter describes in detail the hooks that are placed in the webaccess.

## *2.1 client.core.viewcontroller.initview.addcustomview*

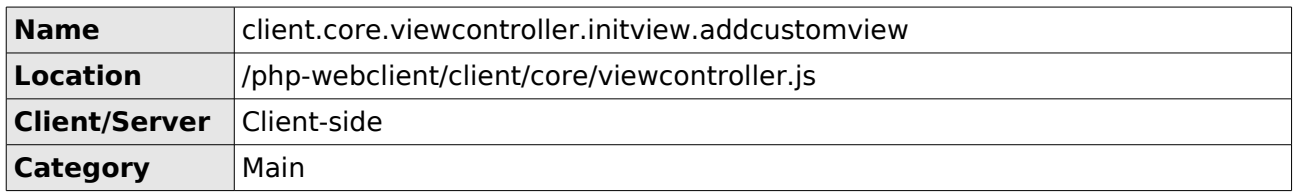

This hook can be used to implement your own Views in the webaccess.

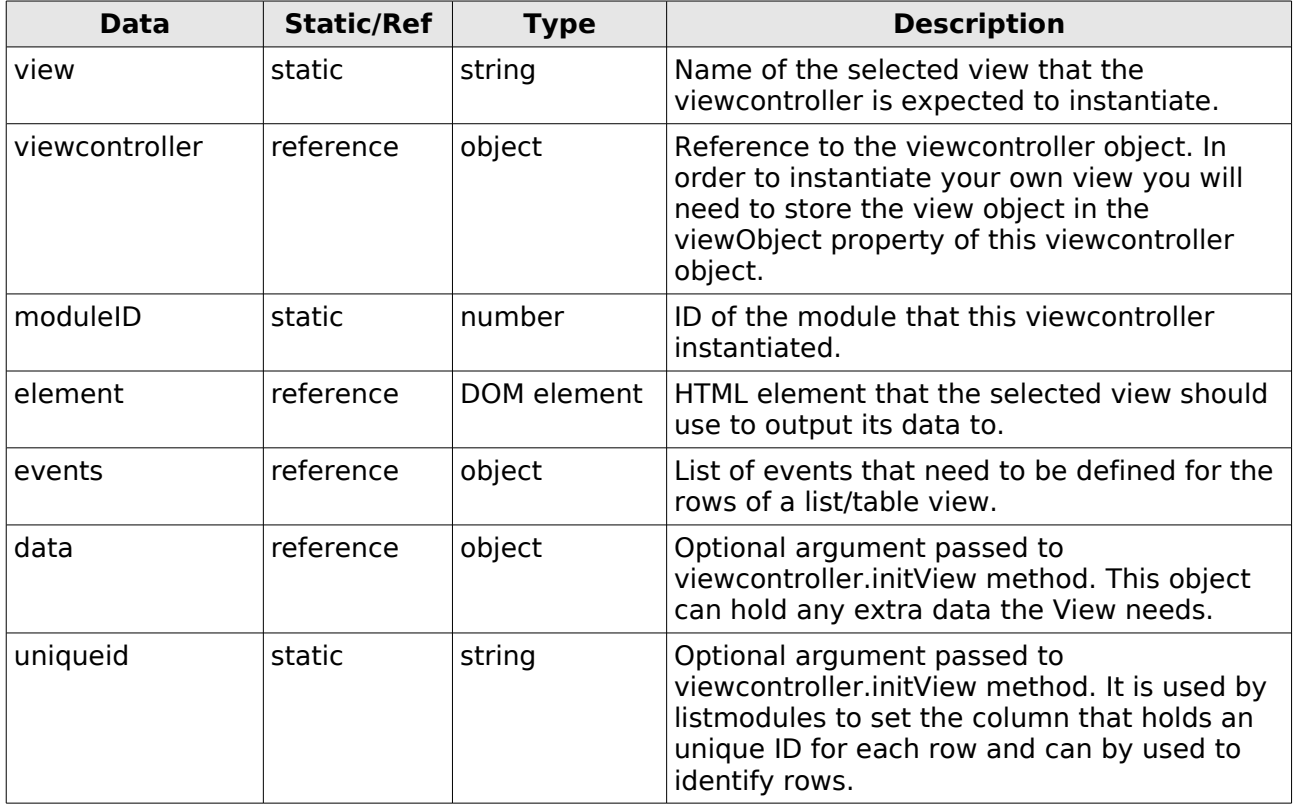

The following code example shows how to use this hook to implement an own View.

data["viewcontroller"].viewObject = new ExampleView(data["moduleID"], data["element"], data["events"], data["data"]);

### *2.2 client.dialog.general.onload.after*

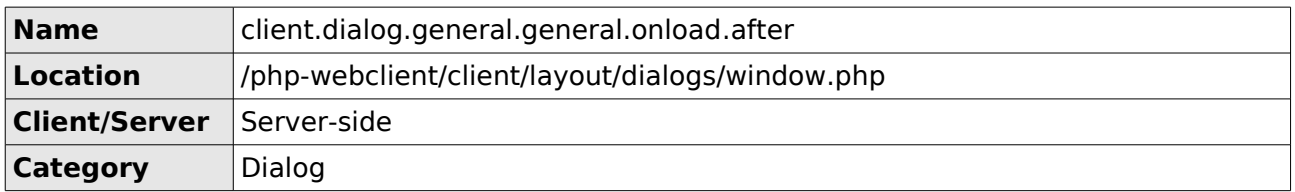

This hook allows the execution of Javascript code when the document is finished loading. The code is executed after the general dialog initialization code is run and after the onload-code specific for this type of dialog is executed. This last bit of code is added by the servers-side dialog setup function getJavascript onload(). In case you only want to execute Javascript in one specific type of dialog you can use the task identifier that is defined in the data object.

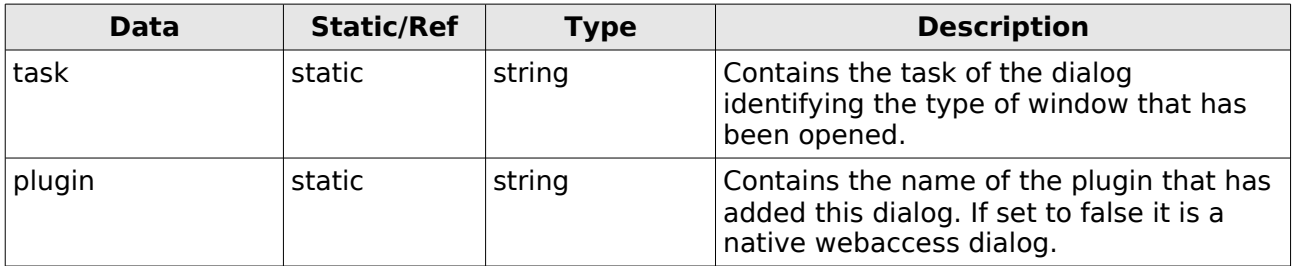

The following example shows the execution of Javascript in the onload event of a plugin defined dialog.

```
Pluginexample.prototype.exampleDialogOnLoad(data) {
     // Add hidden input fields to example dialog of example plugin
     if (data['task"] == "example_datalog" & data['plugin"] == "example"){
            var input = dhtml.getElementById("inputfieldX");
            input.value = "Hello world!";
     }
}
```
### *2.3 client.dialog.general.onload.before*

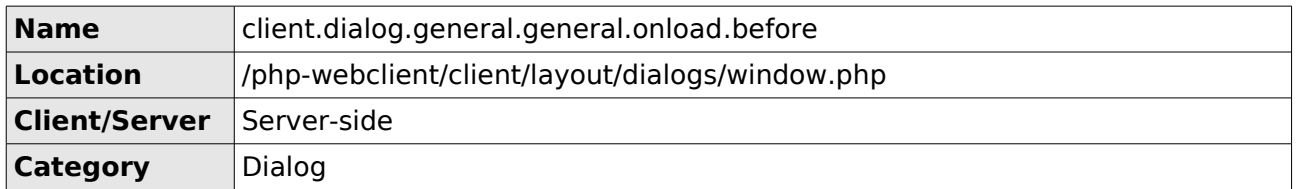

This hook allows the execution of Javascript code when the document is finished loading. The code is executed just after the general dialog initialization code is run. After this hook the onload-code specific for this type of dialog is executed. This last bit of code is added by the servers-side dialog setup function getJavascript onload(). In case you only want to execute Javascript in one specific type of dialog you can use the task identifier that is defined in the data object.

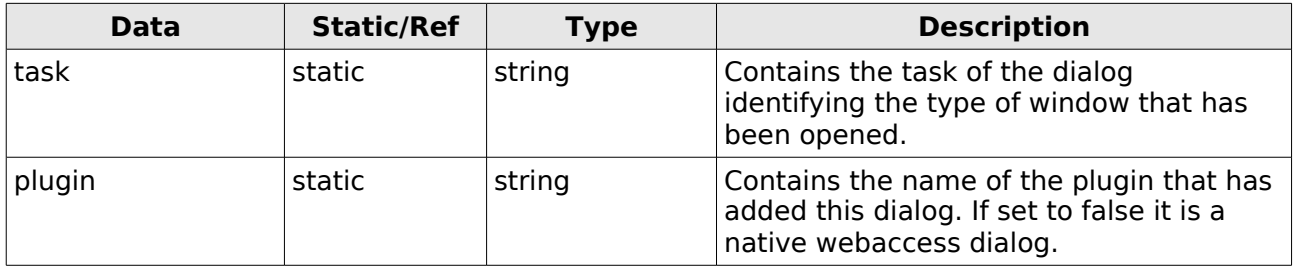

The following example shows the execution of Javascript in the onload event of a plugin defined dialog.

```
Pluginexample.prototype.exampleDialogOnLoad(data) {
      // Add hidden input fields to example dialog of example plugin
     if (data["task"] == "example\_dialog" & data["plugin"] == "example"){
            var input = dhtml.getElementById("inputfieldX");
            input.value = "Hello world!";
     }
}
```
### *2.4 client.dialog.general.onresize.after*

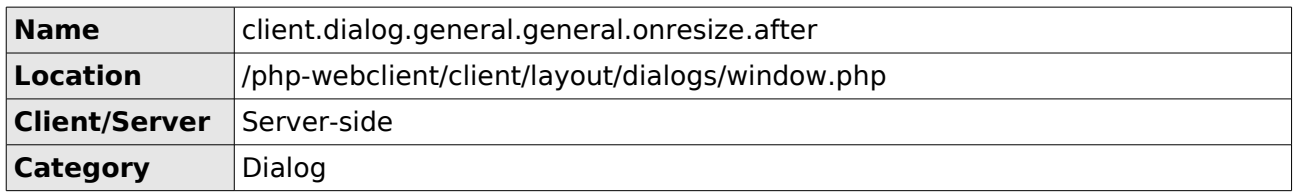

This hook allows the execution of lavascript code when the window is resized. The code is executed just after the onload-code specific for this type of dialog is executed. This last bit of code is added by the servers-side dialog setup function get avascript onresize(). In case you only want to execute Javascript in one specific type of dialog you can use the task identifier that is defined in the data object.

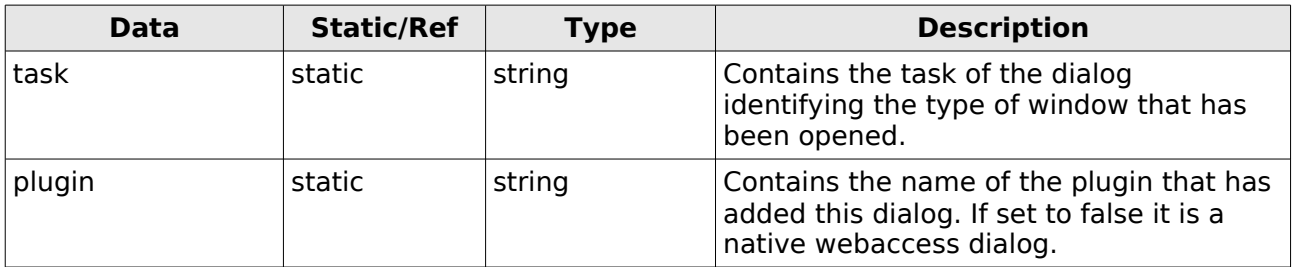

The following example shows the execution of Javascript in the onresize event of a plugin defined dialog.

```
Pluginexample.prototype.exampleDialogOnResize(data) {
      // Add hidden input fields to example dialog of example plugin
      if (data["task"] == "example\_dialog" & data["plugin"] == "example"){
             var input = dhtml.getElementById("inputfieldX");
             input.\text{style}.\text{width} = window.\text{offsetWidth} + "px";}
}
```
### *2.5 client.dialog.general.onresize.before*

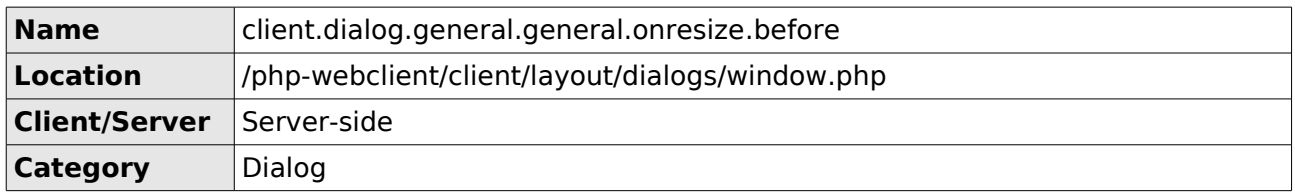

This hook allows the execution of lavascript code when the window is resized. The code is executed just before the onload-code specific for this type of dialog is executed. This last bit of code is added by the servers-side dialog setup function get avascript onresize(). In case you only want to execute Javascript in one specific type of dialog you can use the task identifier that is defined in the data object.

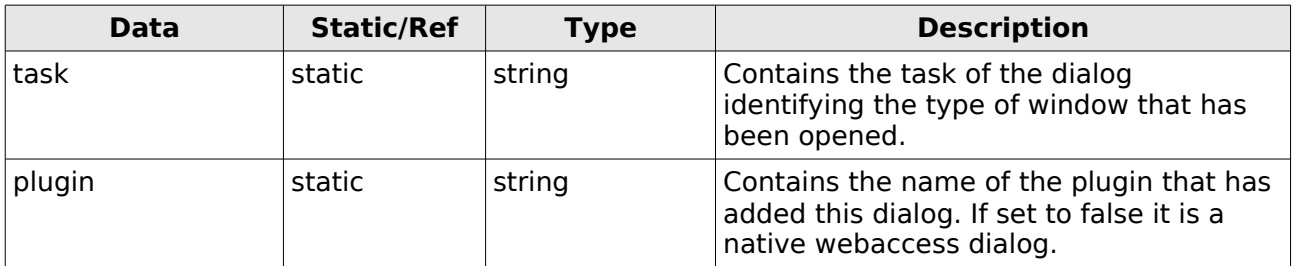

The following example shows the execution of Javascript in the onresize event of a plugin defined dialog.

```
Pluginexample.prototype.exampleDialogOnLoad(data) {
     // Add hidden input fields to example dialog of example plugin
     if (data['task"] == "example_datalog" & data['plugin"] == "example"){
            var input = dhtml.getElementById("inputfieldX");
            input.value = "Hello world!";
     }
}
```
## *2.6 client.module.addressbookitem.item.after*

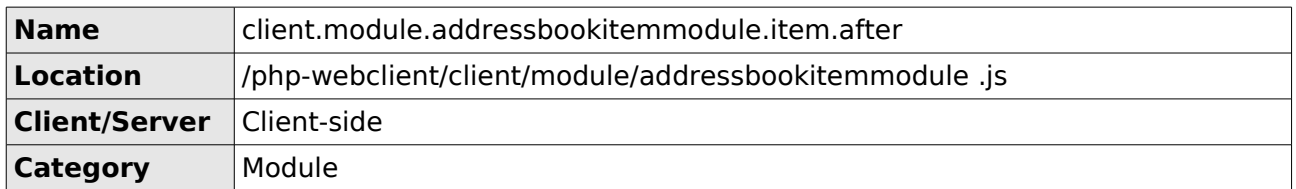

This hook can be used to handle the response from the server with an entry for the addressbook details dialog. This hook can be used to modify the UI based on this data. It will take place after the default actions have been taken.

The addressbookitemmodule can open an entry that is either a mailuser or a group (distlist/AB container). There are two separate dialogs for these types, but they both use the same module.

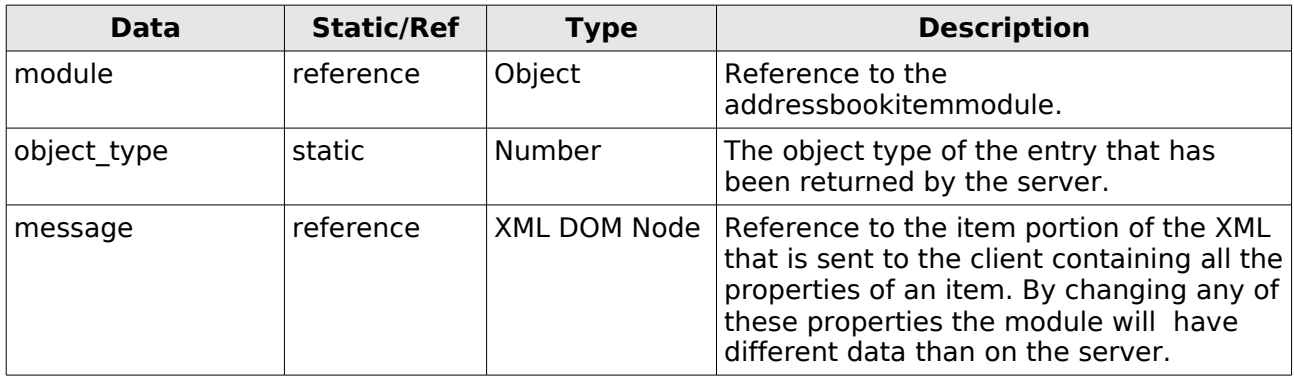

## *2.7 client.module.addressbookitem.item.before*

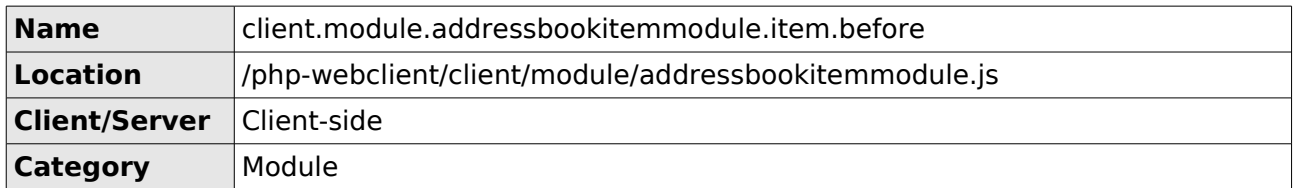

This hook can be used to handle the response from the server with an entry for the addressbook details dialog. This hook can be used to modify the UI based on this data. It will take place before the default actions have been taken.

The addressbookitemmodule can open an entry that is either a mailuser or a group (distlist/AB container). There are two separate dialogs for these types, but they both use the same module.

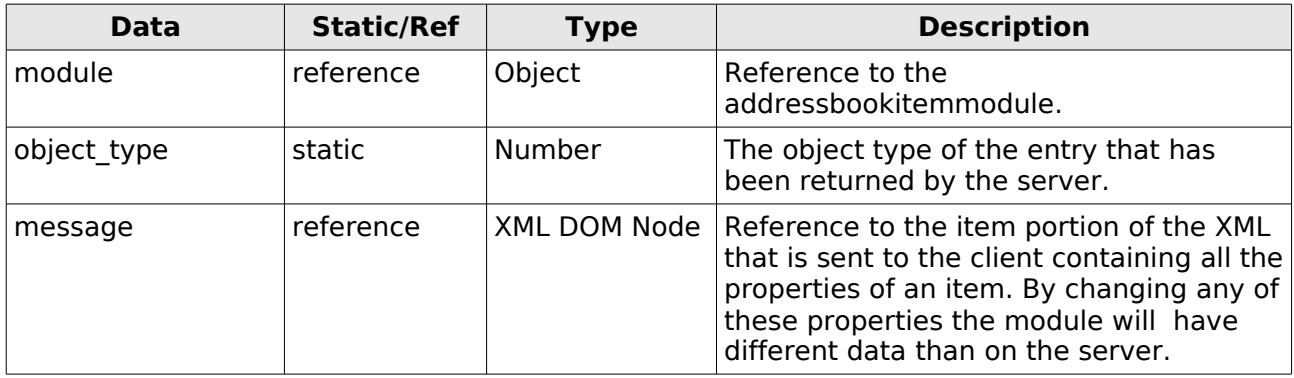

### *2.8 client.module.contactitemmodule.init.parsingObject*

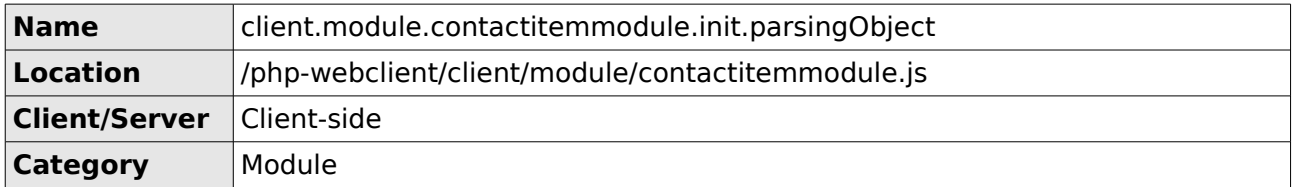

This hook can be used to add a custom Contact Parser Object. This Contact Parser Object will overwrite the default behavior of the address parsing, telephone number parsing and the full name parsing.

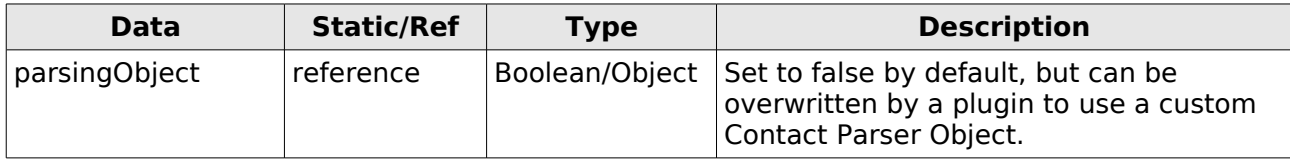

The following plugin implements the CustomContactParser object to be used in the contact dialog.

```
function Plugincontactparser(){}
Plugincontactparser.prototype.init = function() this.registerHook("client.module.contactitemmodule.init.parsingObject");
}
Plugincontactparser.prototype.execute = function(eventID, data){
     switch(eventID){
         case "client.module.contactitemmodule.init.parsingObject":
                   data['parsingObject"] = new CustomerContainerParser();
                   break;
     }
}
```
## *2.9 client.module.contactlistmodule.contextmenu.buildup*

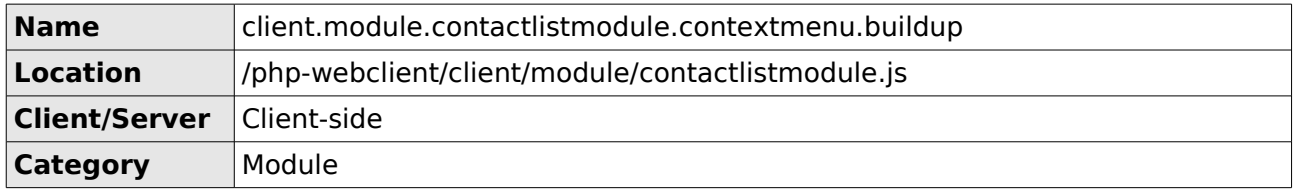

This hook can be used to add an item to the contextmenu that is opened when you click with the right mouse button on a contact in any contact list view.

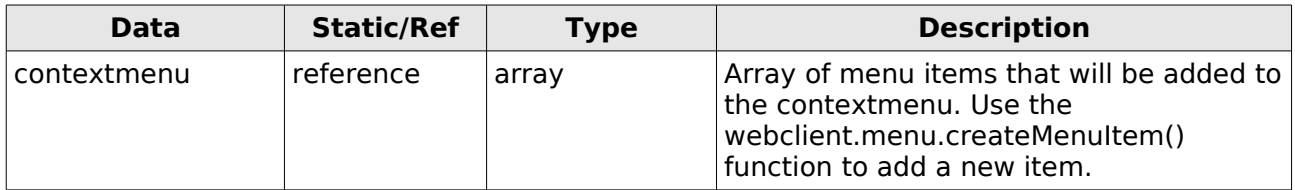

The following item uses the webclient.menu.createMenuItem() function to add a new item to the contextmenu.

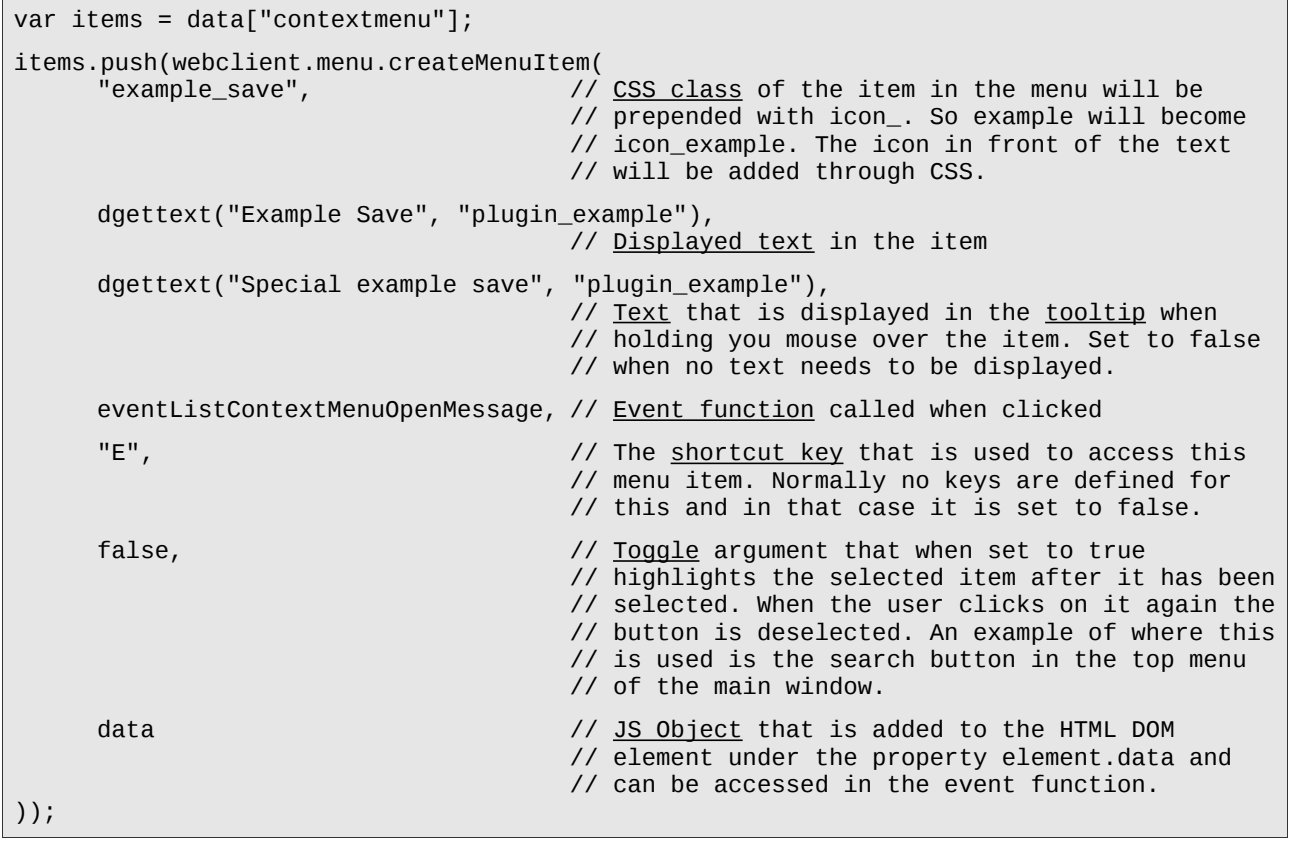

To add a separator in the menu You can simply add this item.

items.push(webclient.menu.createMenuItem("seperator", ""));

## *2.10 client.module.contactlistmodule.topmenu.buildup*

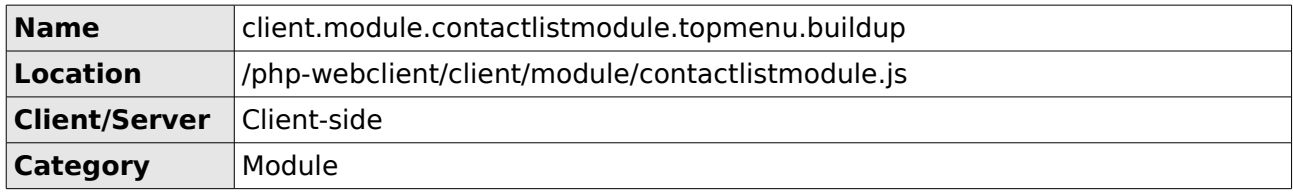

This hook can be used to add an item to the top menu that is shown when the contactlistmodule is loaded.

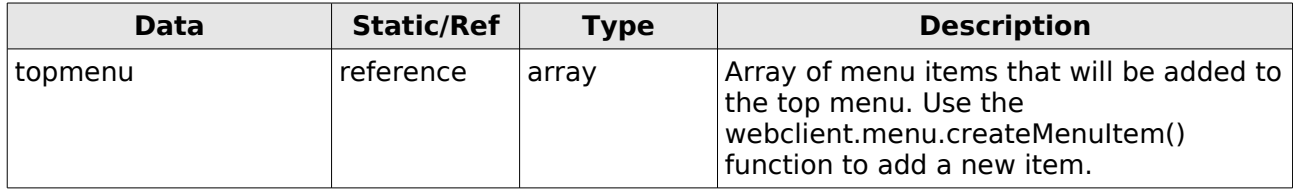

The following item uses the webclient.menu.createMenuItem() function to add a new item to the top menu.

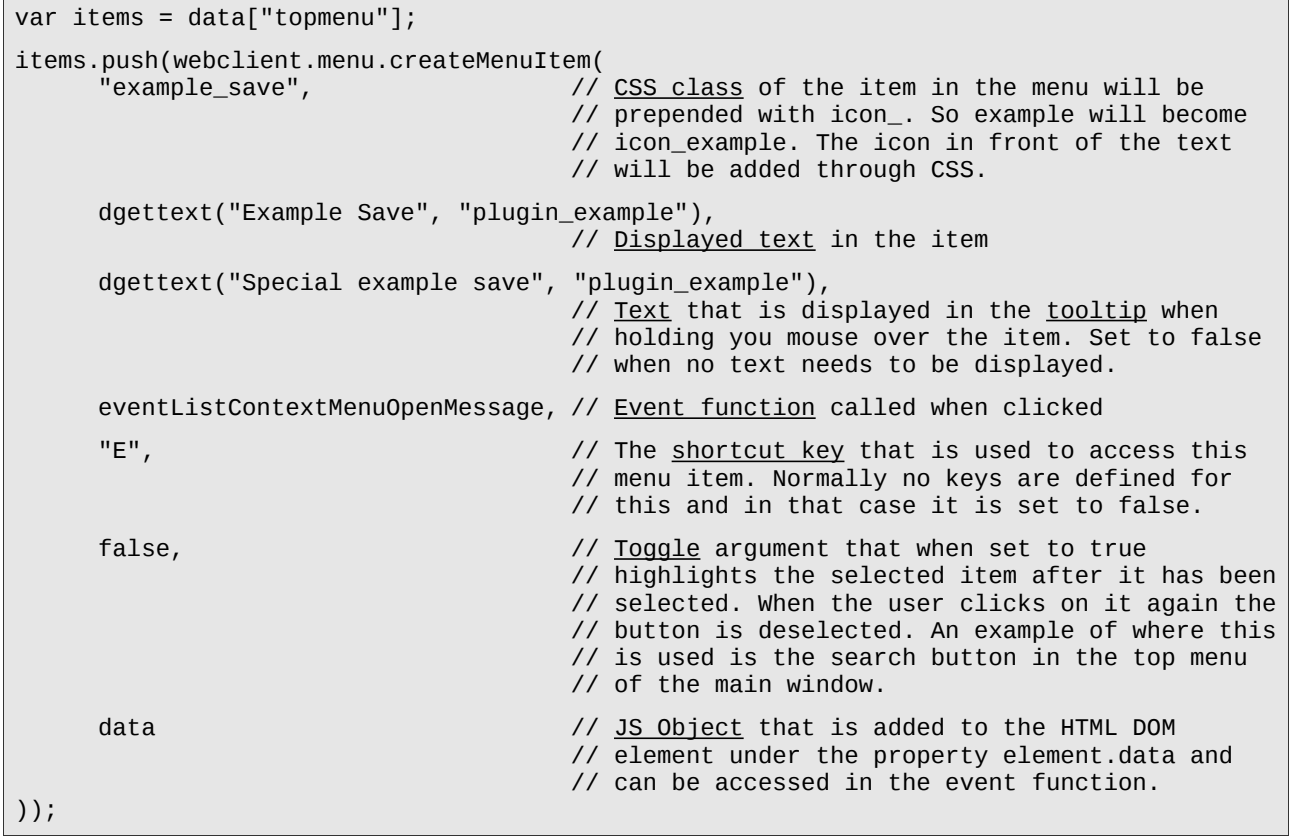

To add a separator in the menu You can simply add this item.

items.push(webclient.menu.createMenuItem("seperator", ""));

### *2.11 client.module.hierarchymodule.contextmenu.buildup*

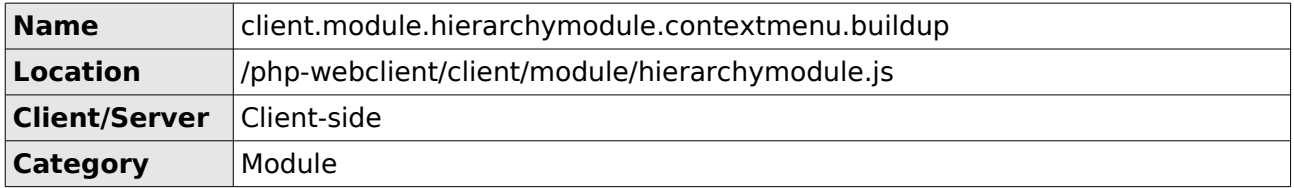

This hook can be used to add an item to the contextmenu that is opened when you click with the right mouse button on a folder in the hierarchy list.

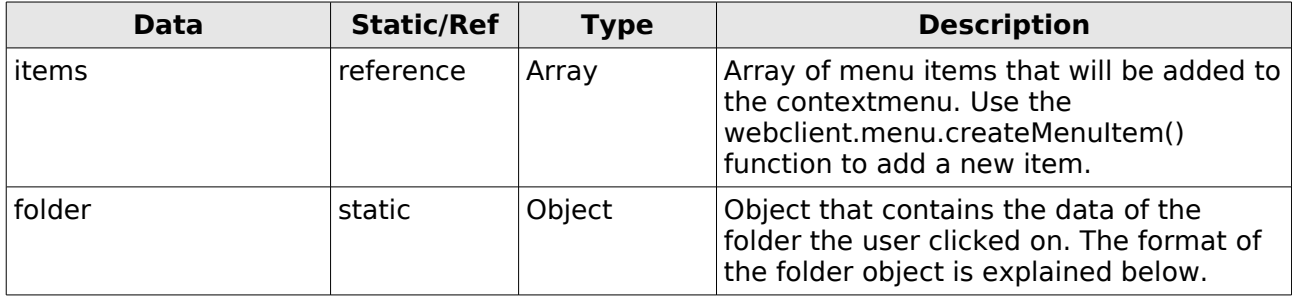

The folder object contains the following data about the folder the user clicked on.

```
folder \Rightarrow (
     access => ( // Value of property PR_ACCESS<br>modify => 1 // (pidTagAccess). When set to
                                 = 1 // (pidTagAccess). When set to 0 that<br>= 2 // specific operation is not available
            read \Rightarrow 2 \Rightarrow 1 // specific operation is not available.<br>delete \Rightarrow 4
            delete = > 4<br>create hierarchy = > 8
            create_hierarchy
      )
     container_class => "IPF.Note" // Class of folder. For inbox this is
                                               // IPF.Note and other examples are
                                               // IPF.Apppointment, IPF.StickyNote,
                                               // IPF.Task, IPF.Journal.
     content count => 101 // Number of items in the folder.
     content_unread => 5 // Number of unread items in the folder.
     display name \Rightarrow "Inbox" // Displayed name of the folder.
     entryid => 0000000010fbc34...... // EntryID of the folder.
     parent\_entryid => 0000000010fbc34.....// EntryID of the parent folder.
     rights => ( // Value of the property PR_RIGHTS is<br>deleteany => "0" // (pidTagRights). When set to "0" the
            deleteany => "0" // (pidTagRights). When set to "0" the deleteowned => "16" // user not allowed to delete their own
                                              // user not allowed to delete their own or
      ) // any items from the folder.
     storeid => 0000000038a1bb1005e....... // EntryID of the store.
      subfolders => "1" // Indicator whether there are subfolders
                                               // or not. If set to "1" there are
                                               // subfolders and when set to "-1" there
                                               // are no subfolders.
)
```
The following item uses the webclient.menu.createMenuItem() function to add a new item to the contextmenu.

var items = data["contextmenu"]; items.push(webclient.menu.createMenuItem("example\_save",  $\frac{1}{100}$  $\frac{1}{\sqrt{2}}$  CSS class of the item in the menu will be // prepended with icon\_. So example will become // icon\_example. The icon in front of the text // will be added through CSS. dgettext("Example Save", "plugin\_example"), // Displayed text in the item dgettext("Special example save", "plugin\_example"), // Text that is displayed in the tooltip when // holding you mouse over the item. Set to false // when no text needs to be displayed. eventListContextMenuOpenMessage, // Event function called when clicked "E", The shortcut key that is used to access this // menu item. Normally no keys are defined for // this and in that case it is set to false. false,  $\frac{1}{2}$  argument that when set to true // highlights the selected item after it has been // selected. When the user clicks on it again the // button is deselected. An example of where this // is used is the search button in the top menu // of the main window. data  $\frac{J}{J}$  and  $\frac{J}{J}$  and  $\frac{J}{J$ // element under the property element.data and // can be accessed in the event function. ));

To add a separator in the menu You can simply add this item.

items.push(webclient.menu.createMenuItem("seperator", ""));

# *2.12 client.module.hierarchymodule.sharedFoldersPane.buildup*

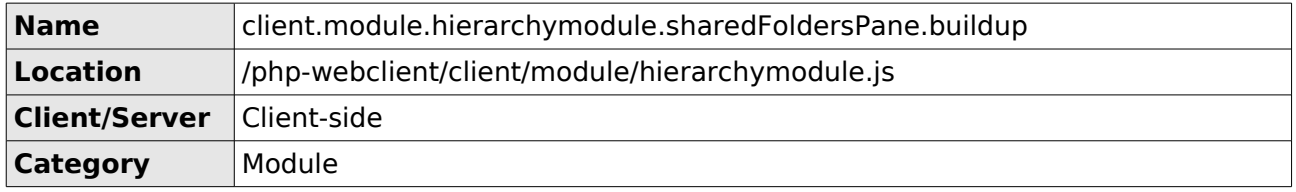

This hook can be used to quickly add links to the little pane below the hierarchylist in the webaccess interface. Note that this pane is not resized when extra content is added.

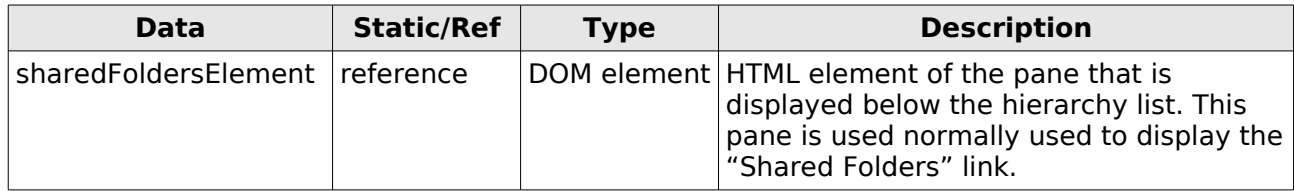

## *2.13 client.module.itemmodule.item.before*

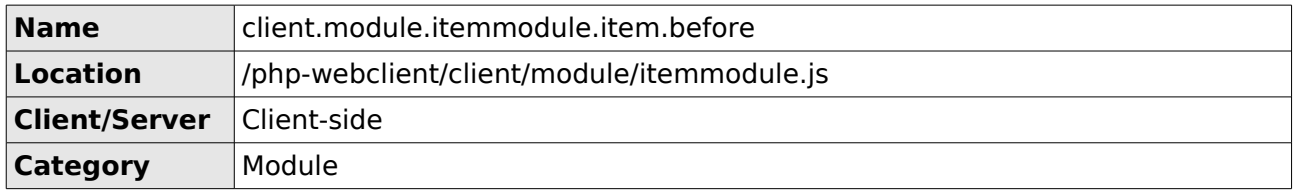

Some of the derived itemmodule classes have their own implementation of the item method, but they also call back to the item method of their superclass. This is usually done at the end of their method. So this BEFORE hook is not at the start of item method of the derived itemmodule class.

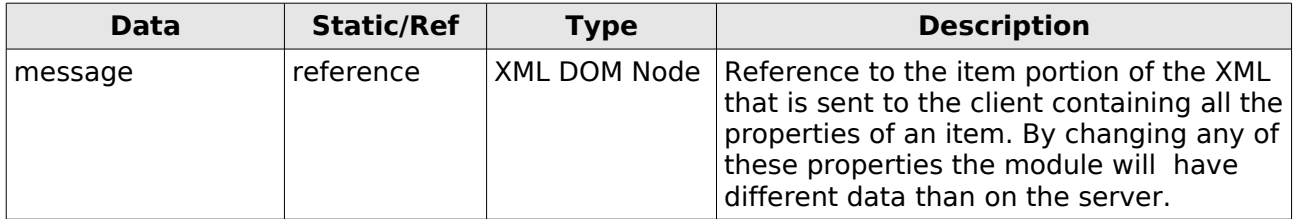

## *2.14 client.module.maillistmodule.contextmenu.buildup*

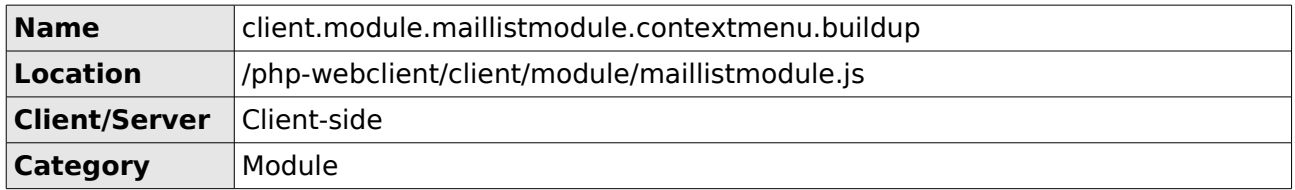

This hook can be used to add an item to the contextmenu that is opened when you click with the right mouse button on an email in any mail list view.

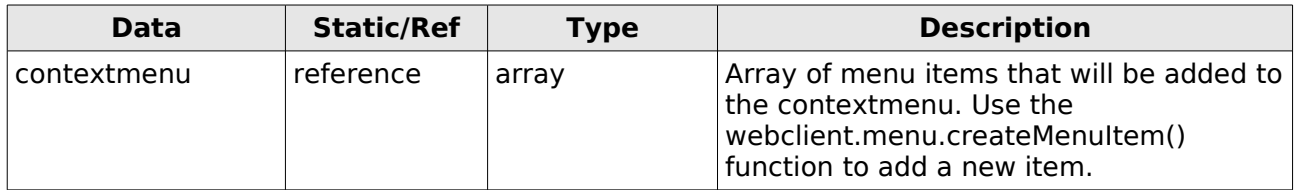

The following item uses the webclient.menu.createMenuItem() function to add a new item to the contextmenu.

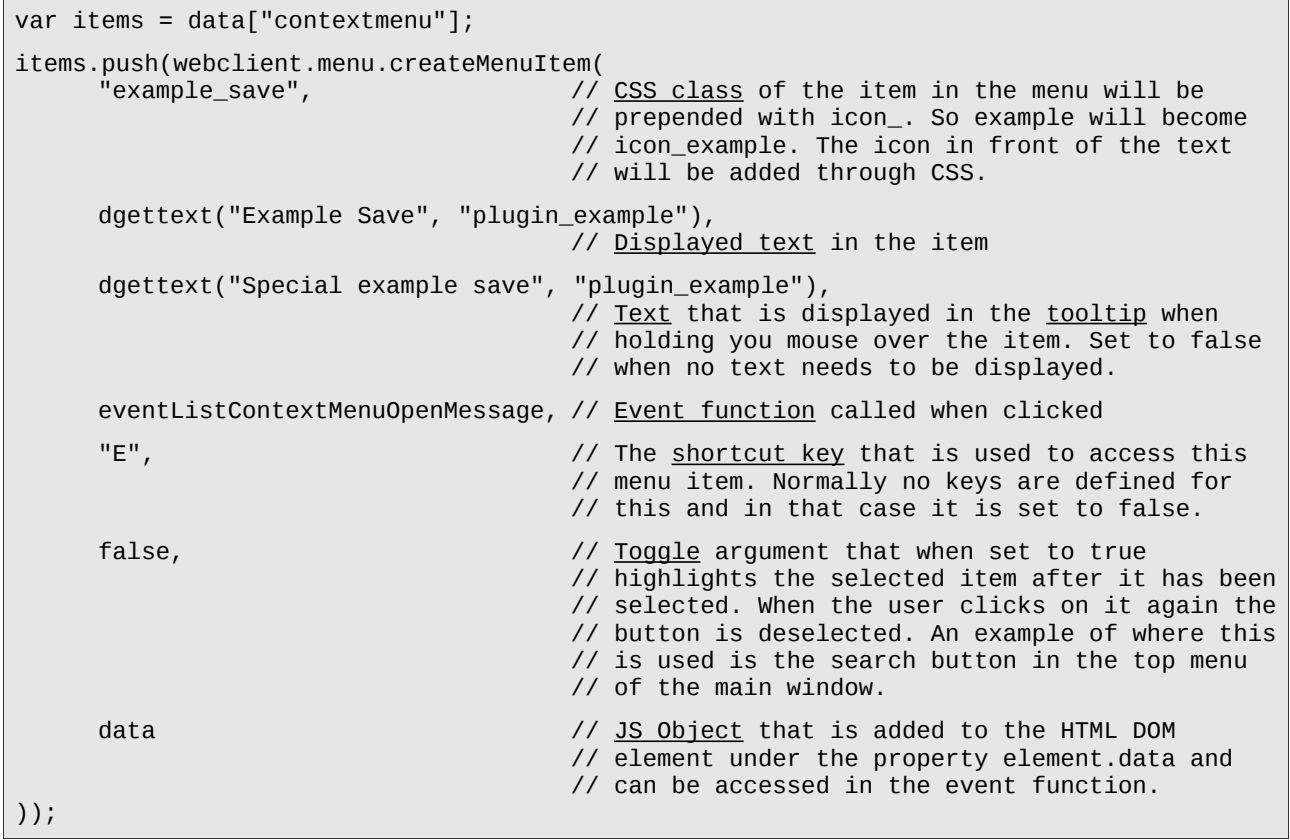

To add a separator in the menu You can simply add this item.

items.push(webclient.menu.createMenuItem("seperator", ""));

## *2.15 client.module.maillistmodule.execute.before*

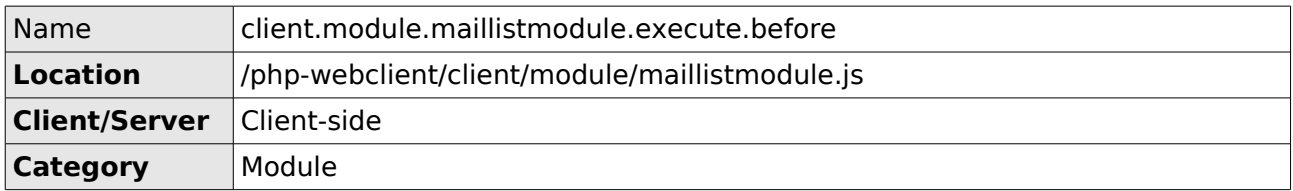

The execute method for the maillistmodule is called when it receives data sent by the server.

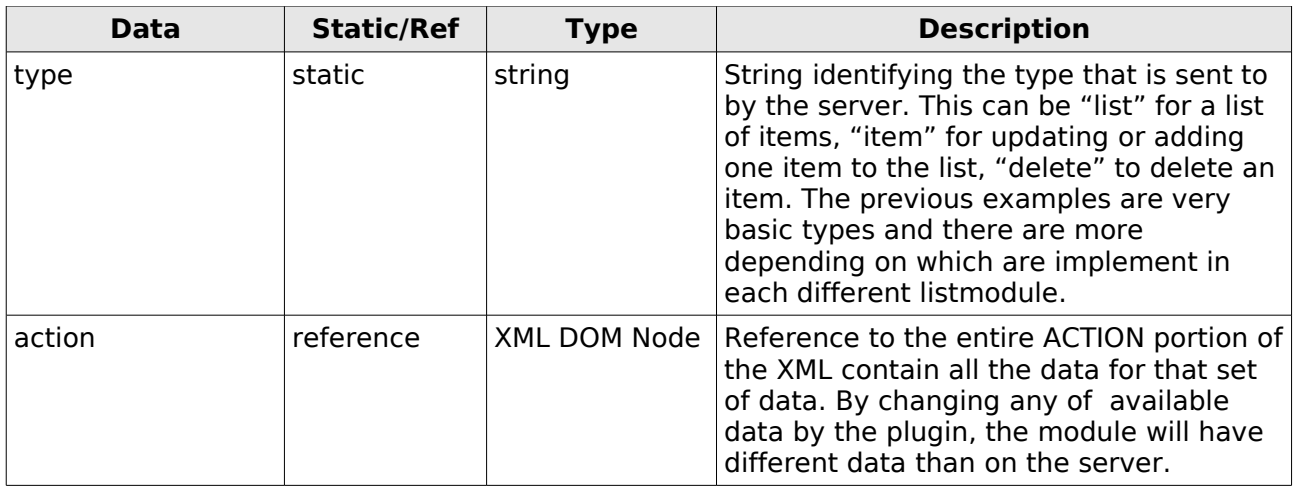

### *2.16 client.module.previewreadmailitemmodule.item.before*

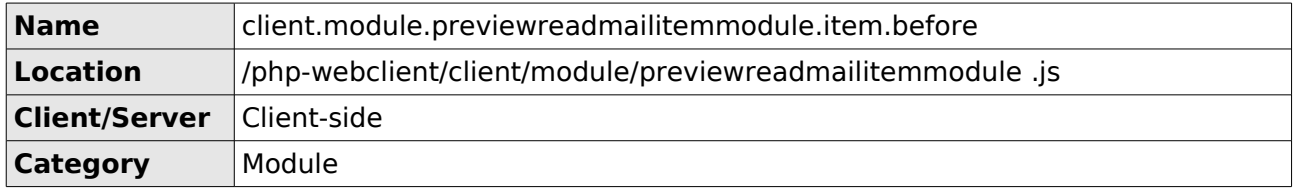

The item method is called when the module receives data of one item from the server. Before the data is processed this hook is called.

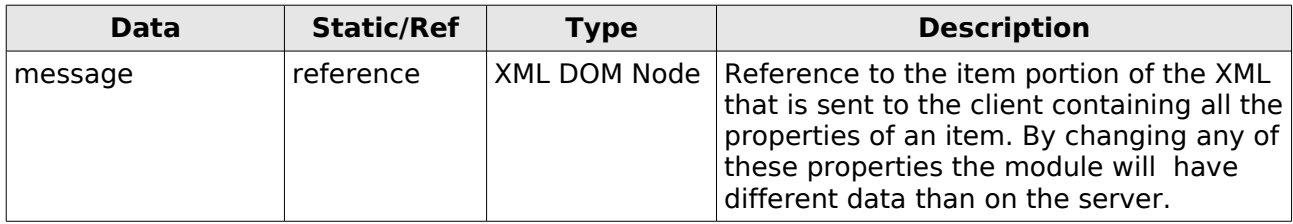

## *2.17 client.module.readmailitemmodule.item.before*

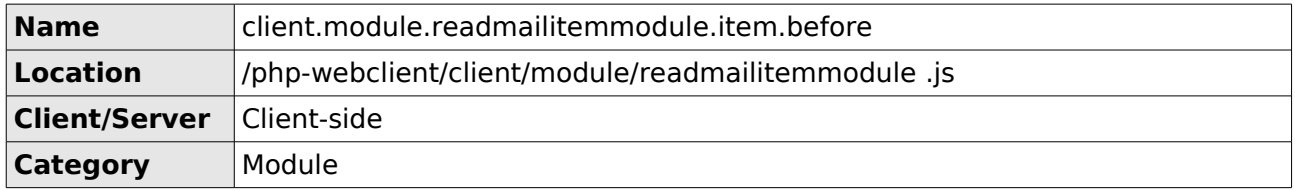

The item method is called when the module receives data of one item from the server. Before the data is processed this hook is called.

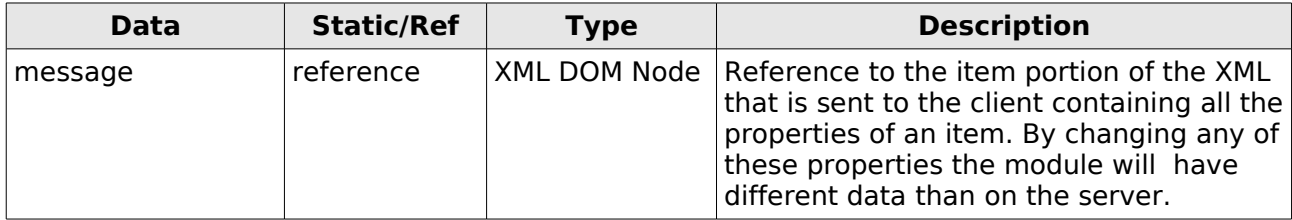

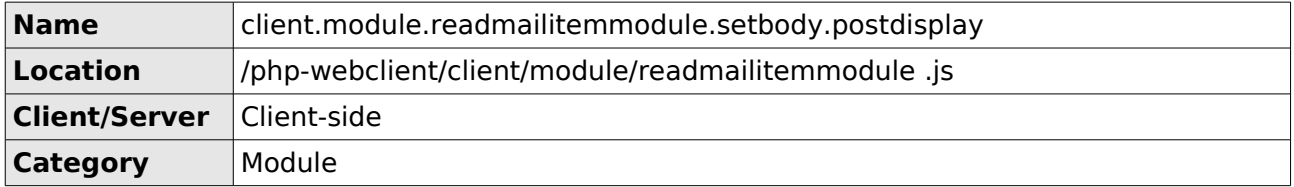

### *2.18 client.module.readmailitemmodule.setbody.postdisplay*

This hook gives you the ability to interact with the IFRAME as a DOM object. The difference with the PREDISPLAY hook is that that hook only allows you to change the string that is added to the iframe as content. With this hook you can follow up on content added to the IFRAME by searching for them in the document and add events to links for example.

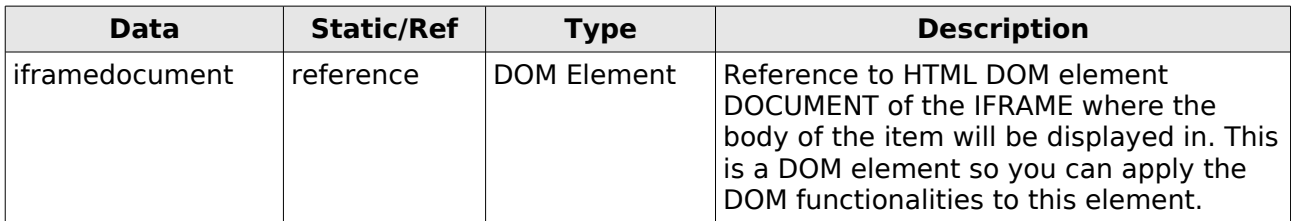

This example code shows you a plugin class that wraps all occurrences of the text "TEST" in Atags. After displaying it searches for them in the IFRAME DOCUMENT and adds event handlers to the links properly using the DHTML library.

```
Plugintest.prototype.execute = function(eventID, data){
      switch(eventID){
            // This hook adds links to specific matching pieces of text
            case "client.module.readmailitemmodule.setbody.predisplay":
                   this.processItemDataPreDisplay(data);
                   break;
            // This hook adds events to the links added by this plugin
            case "client.module.readmailitemmodule.setbody.postdisplay":
                   this.processItemDataPostDisplay(data);
                   break;
     }
}
Plugintest.prototype.processItemDataPreDisplay = function(data){
      // Adding <a> link tag arround any occurrence of the text "TEST".
     data["content"] = data["content"].replace(/(TEST)/g, 
            "<a href=\"javascript:void(0);\" target=\"_self\" plugin=\"test\">$1</a>");
}
Plugintest.prototype.processItemDataPostDisplay = function(data){
      // Finding A-tags with the attribute plugin=test added.
     var linksNodes = data["iframedocument"].getElementsByTagName("a");
      for(var i=0;i<linksNodes.length;i++){
            if(linksNodes[i].getAttribute("plugin") == "test"){
                   dhtml.addEvent(-1, linksNodes[i], "click", 
                                              eventPlugintestClickBodyLink, window);
            }
     }
}
```
### *2.19 client.module.readmailitemmodule.setbody.predisplay*

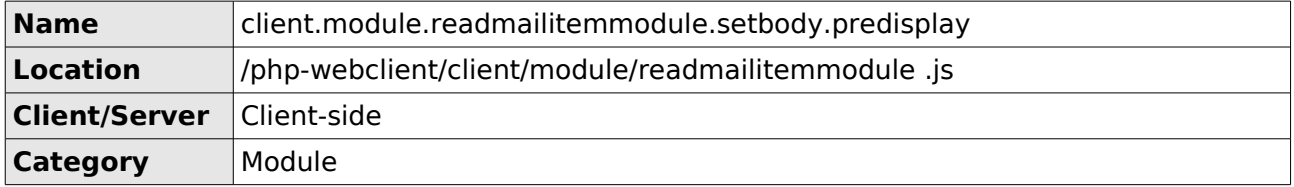

This hook allows you to change the content of the body before it is added to the IFRAME. Since it is only a string you cannot interact with the content as you would be able to do if it was a DOM tree. To do that you need the POSTDISPLAY hook.

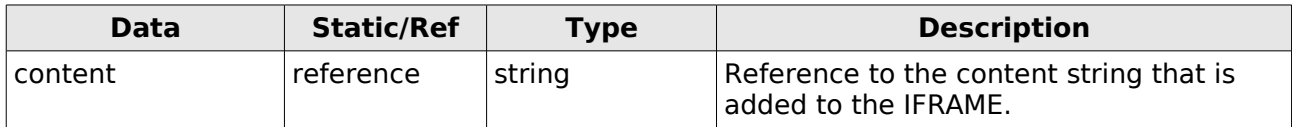

This example code shows you a plugin class that wraps all occurrences of the text "TEST" in Atags. After displaying it searches for them in the IFRAME DOCUMENT and adds event handlers to the links properly using the DHTML library.

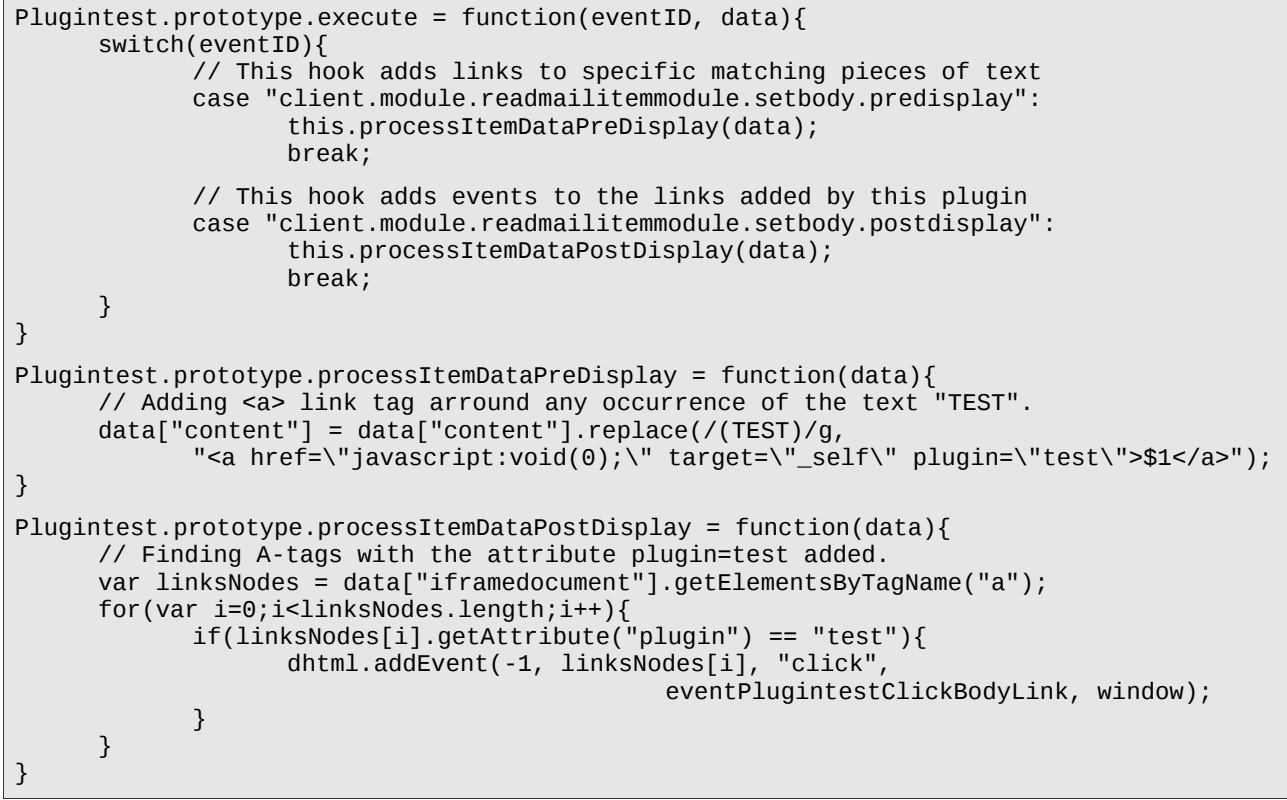

### *2.20 server.core.properties.addressbookitem.abobject*

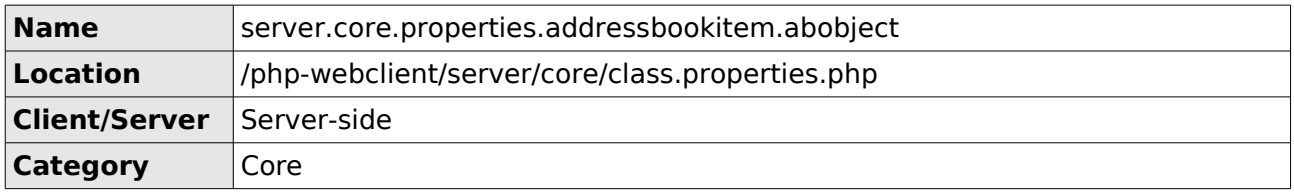

This hook allows you to add your own properties to the list of properties that is retrieved for all the addressbook objects shown in the addressbook details dialogs. The addressbook objects are the list of members, the manager, the owner, etc.

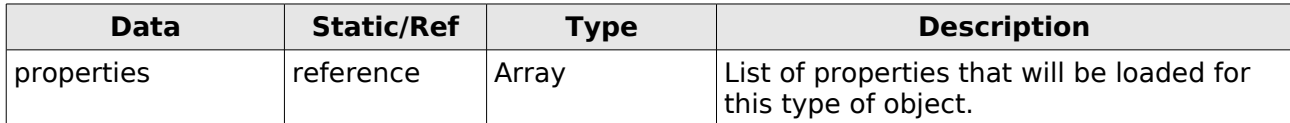

The following example shows how to add properties to the properties array.

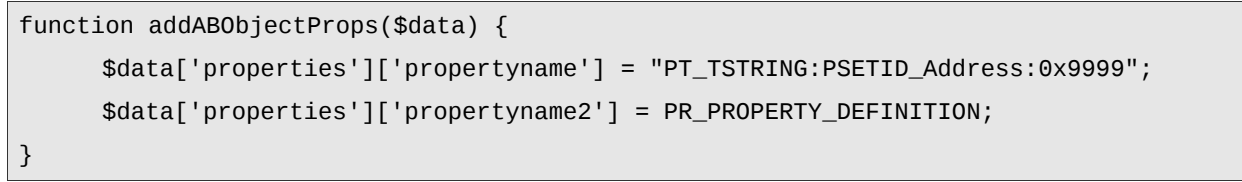

### *2.21 server.core.properties.addressbookitem.distlist*

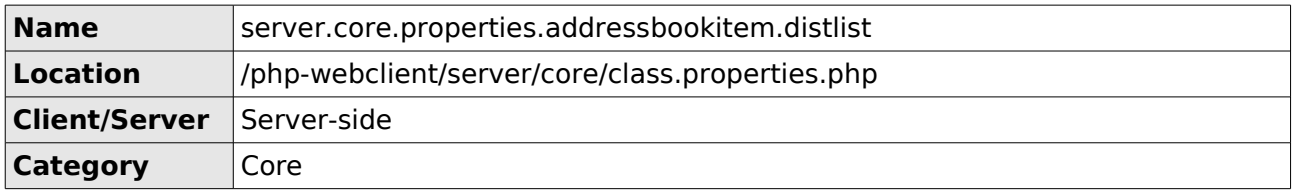

This hook allows you to add your own properties to the list of properties that is retrieved for the addressbook distlist (or AB container in the case of companies) that is loaded by the addressbookitemmodule in the addressbook details dialog.

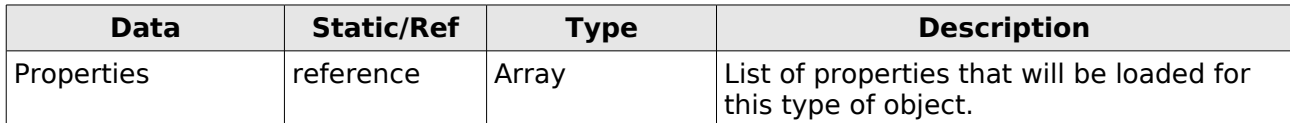

The following example shows how to add properties to the properties array.

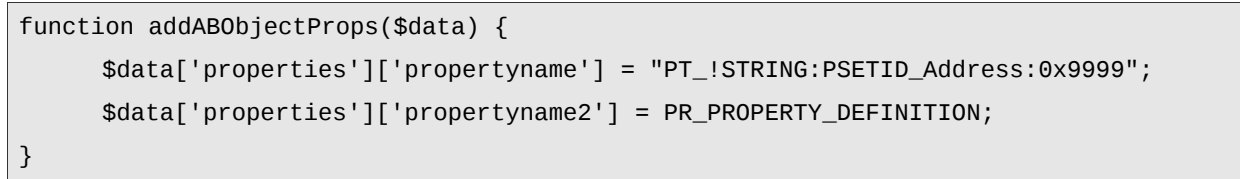

### *2.22 server.core.properties.addressbookitem.mailuser*

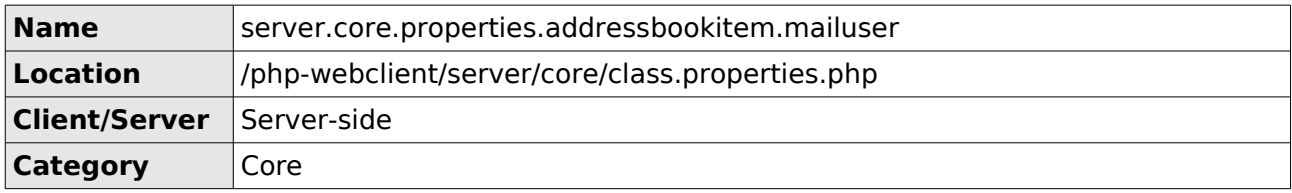

This hook allows you to add your own properties to the list of properties that is retrieved for the addressbook mailuser that is loaded by the addressbookitemmodule in the addressbook details dialog.

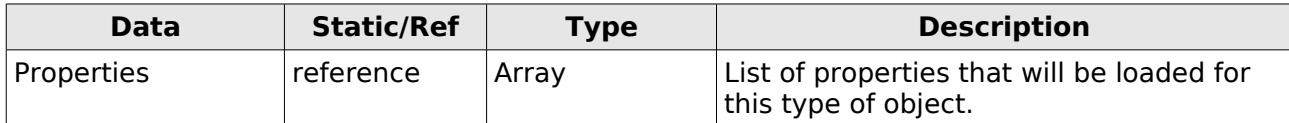

The following example shows how to add properties to the properties array.

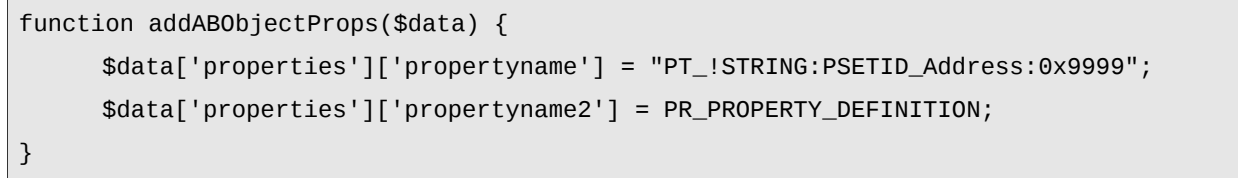

### *2.23 server.dialog.attachments.setup.getbody.uploadformhtml*

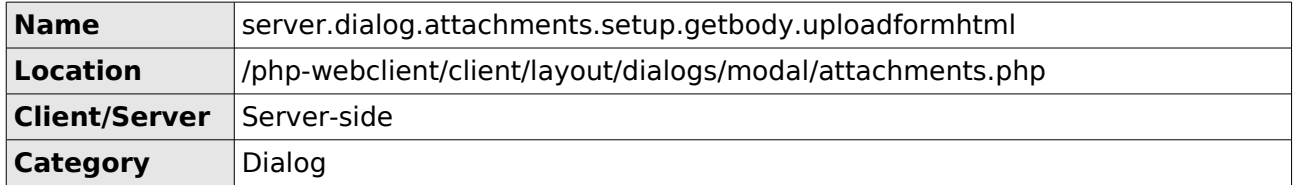

This hook allows you to add HTML within the upload form that is used in the attachments dialog. The attachments dialog is a special dialog that submits the form on the page to upload files. When submitting the page only the content of the fields that are inside the FORM tags is sent to the server. Defining fields outside the FORM tags will result in the loss of the information when the entire page refreshes. With this hook you can add hidden fields that will be sent to the server along with the uploaded files.

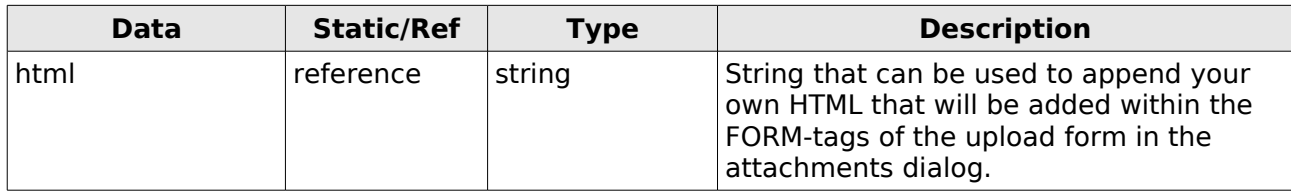

The following example shows the appending of some hidden fields to the attachments dialog.

```
function addDialogHTML($data) {
     $data["html"] .= '<input type="hidden" id="plugin_example_traceid" value="" />';
     $data["html"] .= '<input type="hidden" id="plugin_example_barcode" value="" />';
}
```
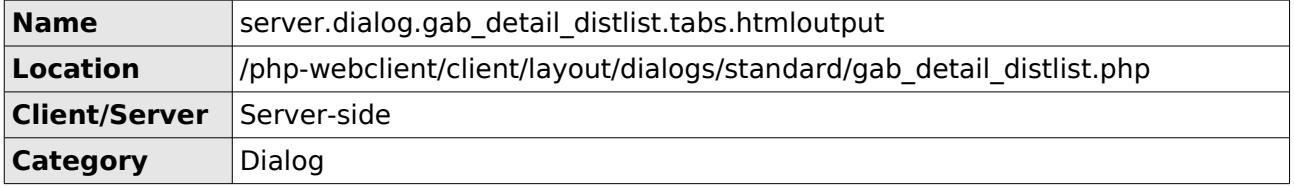

### *2.24 server.dialog.gab\_detail\_distlist.tabs.htmloutput*

This hook allows you to add extra tabs to the GAB distlist details dialog. This hook should be used in combination with the hook "server.dialog.gab\_detail\_distlist.tabs.setup". The setup hook registers the tabs to the TabBar and the htmloutput hook starts and ends the tab and outputs the HTML for content of the tab.

There is no data in the data object.

The following example shows how to add an extra tab in the GAB distlist details dialog.

```
class PluginABDetailsTab extends Plugin {
     function init(){
            $this->registerHook('server.dialog.gab_detail_distlist.tabs.setup');
            $this->registerHook('server.dialog.gab_detail_distlist.tabs.htmloutput');
     }
     function execute($eventID, &$data){
            switch($eventID){
                   case 'server.dialog.gab_detail_distlist.tabs.setup':
                          $this->setupDialogTab($data);
                          break;
                   case 'server.dialog.gab_detail_distlist.tabs.htmloutput':
                         $this->outputDialogTab($data);
                          break;
            }
     }
     function setupDialogTab(&$data){
            $data['tabs']['tabID'] = dgettext('plugin_abdetailstab', 'Extra data');
     }
     function outputDialogTab(&$data){
            global $tabbar, $tabs;
            $tabbar->beginTab("tabID");
            // Output HTML content for our brand new tab
            echo '<div id="proxy_addresses_table"></div>';
            $tabbar->endTab();
     }
}
```
### *2.25 server.dialog.gab\_detail\_distlist.tabs.setup*

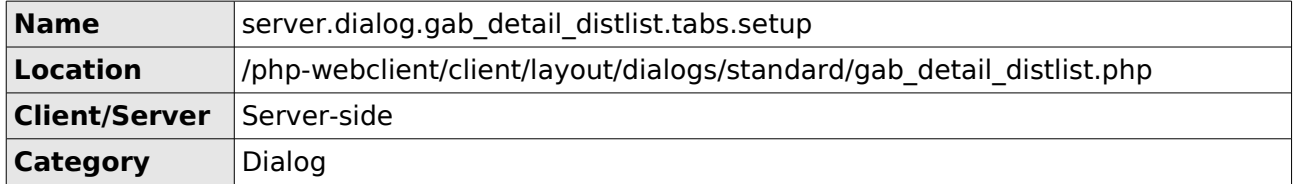

This hook allows you to add extra tabs to the GAB distlist details dialog. This hook should be used in combination with the hook "server.dialog.gab detail distlist.tabs.htmloutput". The setup hook registers the tabs to the TabBar and the htmloutput hook starts and ends the tab and outputs the HTML for content of the tab.

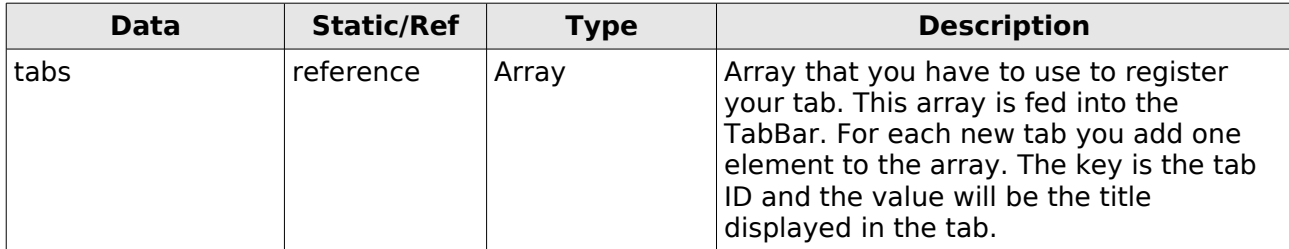

The following example shows how to add an extra tab in the GAB distlist details dialog.

```
class PluginABDetailsTab extends Plugin {
      function init(){
            $this->registerHook('server.dialog.gab_detail_distlist.tabs.setup');
            $this->registerHook('server.dialog.gab_detail_distlist.tabs.htmloutput');
     }
     function execute($eventID, &$data){
            switch($eventID){
                   case 'server.dialog.gab_detail_distlist.tabs.setup':
                          $this->setupDialogTab($data);
                          break;
                   case 'server.dialog.gab_detail_distlist.tabs.htmloutput':
                          $this->outputDialogTab($data);
                          break;
            }
     }
     function setupDialogTab(&$data){
            $data['tabs']['tabID'] = dgettext('plugin_abdetailstab', 'Extra data');
     }
     function outputDialogTab(&$data){
            global $tabbar, $tabs;
            $tabbar->beginTab("tabID");
            // Output HTML content for our brand new tab
            echo '<div id="proxy_addresses_table"></div>';
            $tabbar->endTab();
     }
}
```
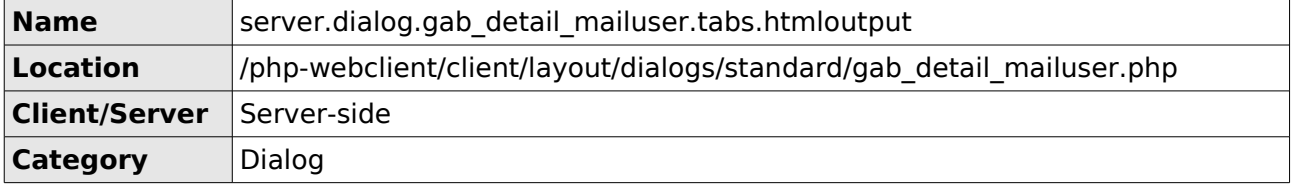

### *2.26 server.dialog.gab\_detail\_mailuser.tabs.htmloutput*

This hook allows you to add extra tabs to the GAB mailuser details dialog. This hook should be used in combination with the hook "server.dialog.gab\_detail\_mailuser.tabs.setup". The setup hook registers the tabs to the TabBar and the htmloutput hook starts and ends the tab and outputs the HTML for content of the tab.

There is no data in the data object.

The following example shows how to add an extra tab in the GAB mailuser details dialog.

```
class PluginABDetailsTab extends Plugin {
     function init(){
            $this->registerHook('server.dialog.gab_detail_mailuser.tabs.setup');
            $this->registerHook('server.dialog.gab_detail_mailuser.tabs.htmloutput');
     }
     function execute($eventID, &$data){
            switch($eventID){
                   case 'server.dialog.gab_detail_mailuser.tabs.setup':
                          $this->setupDialogTab($data);
                          break;
                   case 'server.dialog.gab_detail_mailuser.tabs.htmloutput':
                         $this->outputDialogTab($data);
                          break;
            }
     }
     function setupDialogTab(&$data){
            $data['tabs']['tabID'] = dgettext('plugin_abdetailstab', 'Extra data');
     }
     function outputDialogTab(&$data){
            global $tabbar, $tabs;
            $tabbar->beginTab("tabID");
            // Output HTML content for our brand new tab
            echo '<div id="proxy_addresses_table"></div>';
            $tabbar->endTab();
     }
}
```
### *2.27 server.dialog.gab\_detail\_mailuser.tabs.setup*

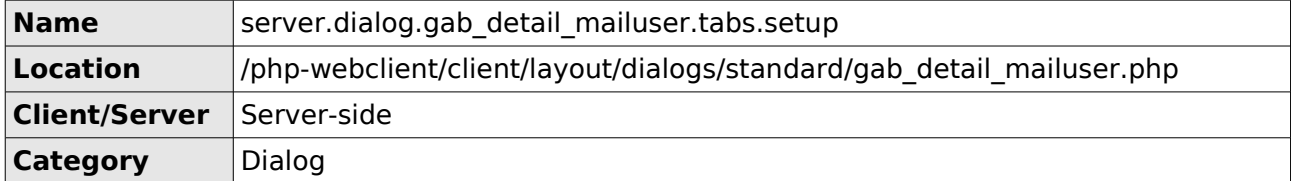

This hook allows you to add extra tabs to the GAB mailuser details dialog. This hook should be used in combination with the hook "server.dialog.gab detail mailuser.tabs.htmloutput". The setup hook registers the tabs to the TabBar and the htmloutput hook starts and ends the tab and outputs the HTML for content of the tab.

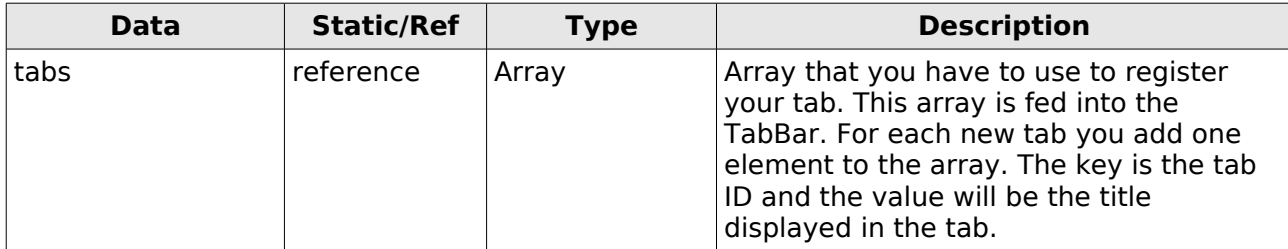

The following example shows how to add an extra tab in the GAB mailuser details dialog.

```
class PluginABDetailsTab extends Plugin {
      function init(){
            $this->registerHook('server.dialog.gab_detail_mailuser.tabs.setup');
            $this->registerHook('server.dialog.gab_detail_mailuser.tabs.htmloutput');
     }
     function execute($eventID, &$data){
            switch($eventID){
                   case 'server.dialog.gab_detail_mailuser.tabs.setup':
                          $this->setupDialogTab($data);
                          break;
                   case 'server.dialog.gab_detail_mailuser.tabs.htmloutput':
                          $this->outputDialogTab($data);
                          break;
            }
     }
     function setupDialogTab(&$data){
            $data['tabs']['tabID'] = dgettext('plugin_abdetailstab', 'Extra data');
     }
     function outputDialogTab(&$data){
            global $tabbar, $tabs;
            $tabbar->beginTab("tabID");
            // Output HTML content for our brand new tab
            echo '<div id="proxy_addresses_table"></div>';
            $tabbar->endTab();
     }
}
```
### *2.28 server.dialog.general.include.cssfiles*

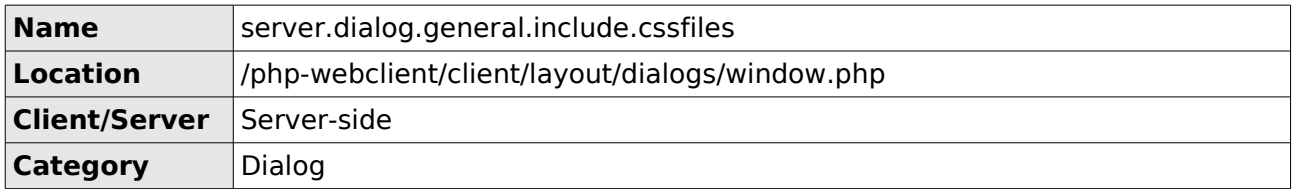

This hook allows a plugin to add paths to CSS files the dialog should load. This is not meant for local CSS files, because those can be include by defining them in the manifest. This is for loading in external CSS files. With this hook you can define the full URL to the file. Something that is not possible in the manifest as the path is always prepended with the path to the plugins directory.

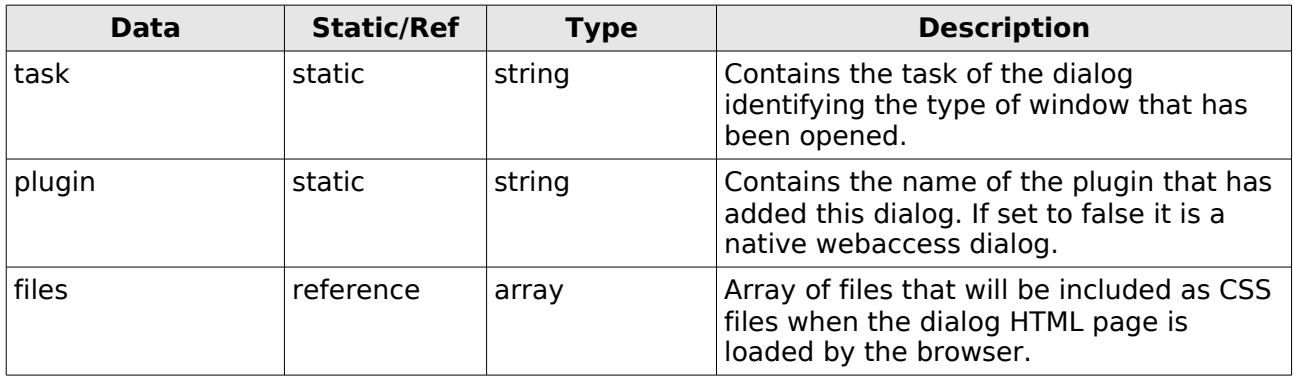

The following example code shows the including of an external CSS file.

```
function onDialogLoadIncludeCSSFiles($data, $apiKey){
   $data['files'][] = 'http://www.zarafa.com/specialstyles.css;
}
```
### *2.29 server.dialog.general.include.jsfiles*

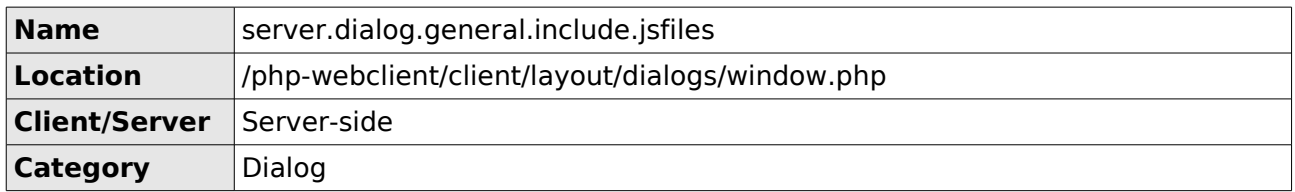

This hook allows a plugin to add paths to Javascript files the dialog should load. This is not meant for local Javascript files, because those can be include by defining them in the manifest. This is for loading in external Javascript files. With this hook you can define the full URL to the file. Something that is not possible in the manifest as the path is always prepended with the path to the plugins directory.

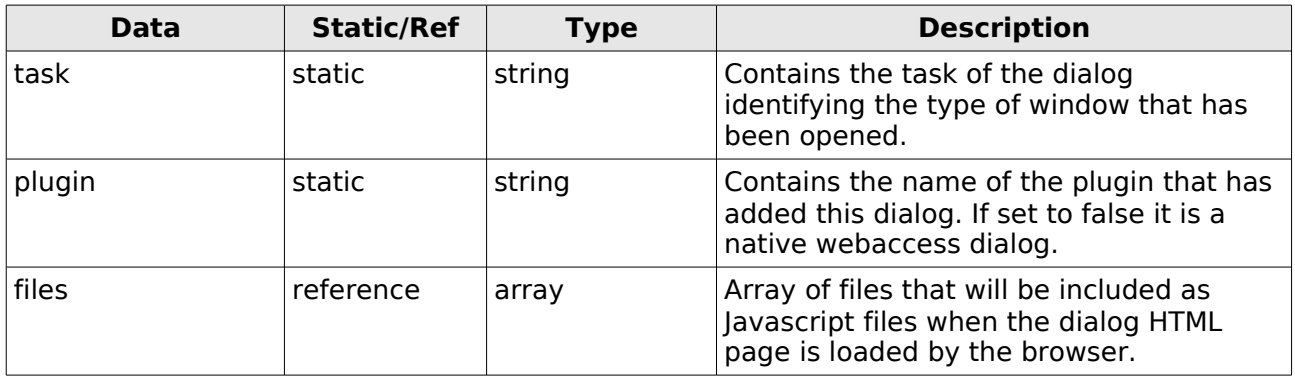

The following example code shows the including of an external Javascript file: The Google Maps API.

```
function onDialogLoadIncludeJsFiles($data, $apiKey){
  $data['files'][] = 'http://maps.google.com/maps?file=api&v=2&key='.$apiKey;
}
```
### *2.30 server.dialog.general.setup.getbody.before*

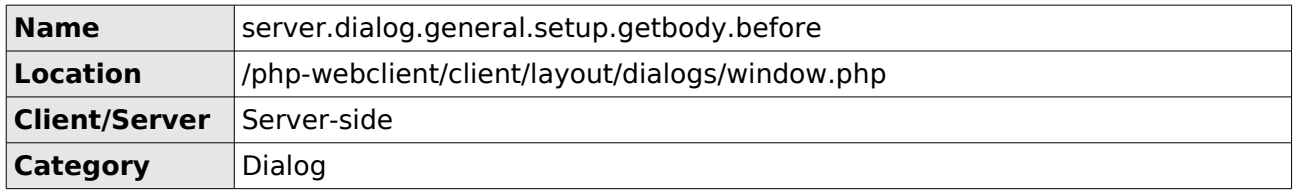

This hook allows you to add HTML before the dialog setup function getBody() has called. This can be used to add hidden fields to the dialog. In case you only want to add HTML to one specific type of dialog you can use the task identifier that is also defined in the data object.

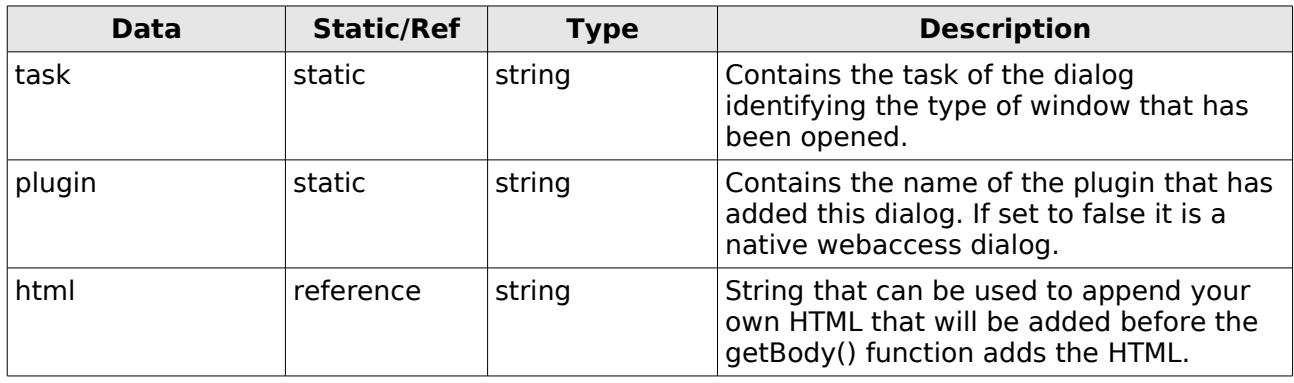

The following example shows the appending of some hidden fields to a plugin defined dialog.

```
function addDialogHTML($data) {
      // Add hidden input fields to example dialog of example plugin
      if (\text{data}['task"] == "example_datalog" \& \text{data['plus'] == "example'})$data["html"] .= 
                    '<input type="hidden" id="plugin_example_traceid" value="" />';
            $data["html"] .= 
                    '<input type="hidden" id="plugin_example_barcode" value="" />';
     }
}
```
### *2.31 server.dialog.general.setup.getincludes*

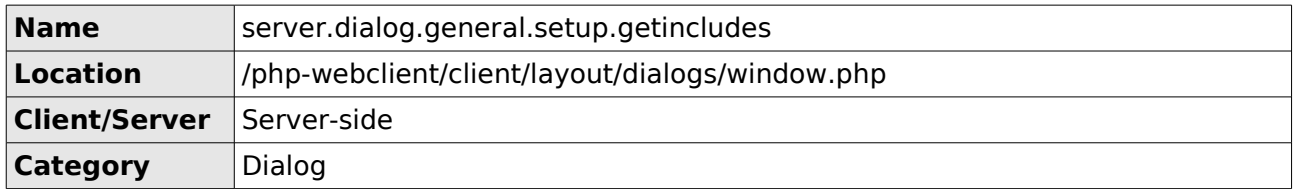

This hook allows you to add components to this dialog. This is primarialy used for native webaccess components. Plugin files can be added by defining them in the manifest. It is possible that you may only want to add certain plugin components for one specific type of dialog. In that case it is also possible to use this hook as the task identifier is also defined in the data object.

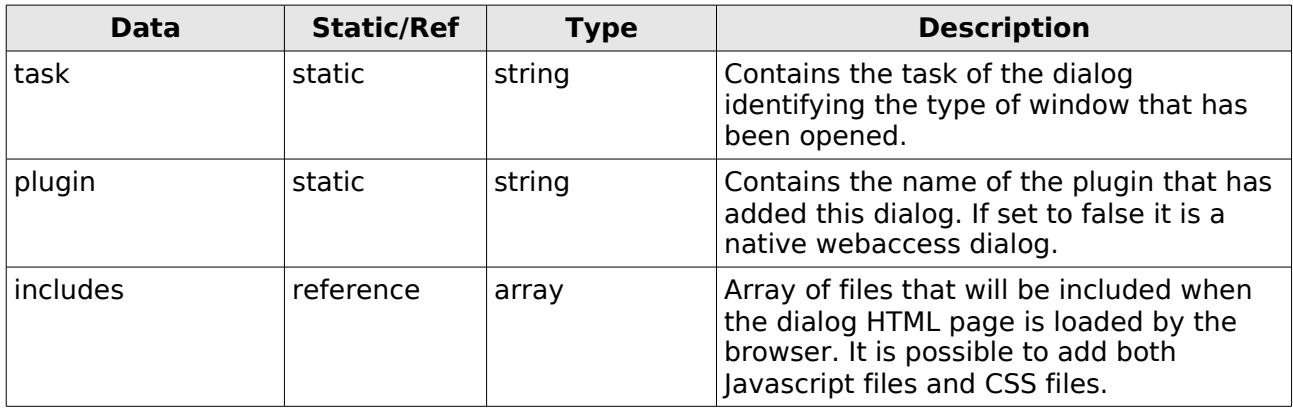

The following example shows the loading of native webaccess components in a plugin defined dialog.

```
function dialogGetIncludes($data) {
      // Load suggestion functionality in example dialog of example plugin
      if (\text{Sdata}^{\text{m} \text{task}}) == "example_dialog" && \text{Sdata}^{\text{m}}plugin"] == "example"){
              $data["includes"][] = "client/widgets/suggestionlist.js";
              $data["includes"][] = "client/modules/suggestemailaddressmodule.js";
              $data["includes"][] = "client/layout/css/suggestionlayer.css";
      }
}
```
The following example shows the loading of two plugin files for the "createmail" dialog only. Note the use of the getPluginPath method.

```
function dialogGetIncludes($data) {
      // ignore all dialogs except "createmail"
     if (\text{šdata}['task"] \le "createmail")return;
     }
      $data["includes"][] = $this->getPluginPath(). "plugin.example.js";
      $data["includes"][] = $this->getPluginPath(). "plugin.example.css";
}
```
### *2.32 server.dialog.general.setup.getmenubuttons*

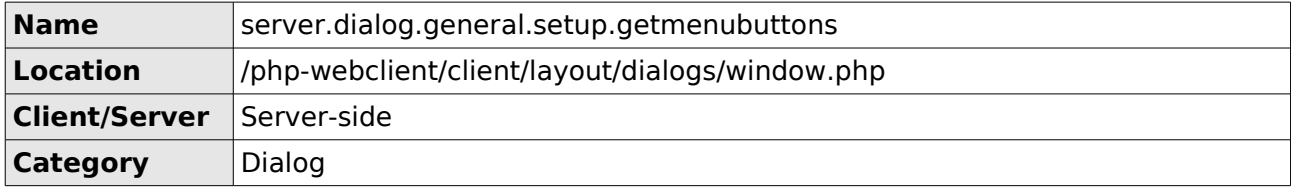

This hook allows you to add buttons to the top menu in all the dialogs.

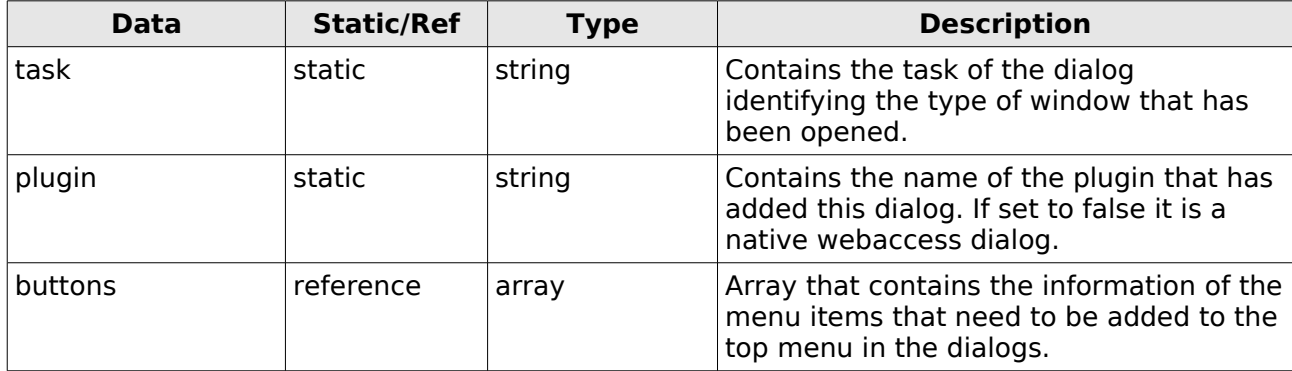

The following example shows how to add menu items to the dialogs.

```
function addDialogMenuItems($data) {
      // ignore all dialogs except "createmail"
      if ($data["task"] != "createmail") return;
      $data["buttons"][] = array(
             'id' => "seperator", \frac{1}{2} // This is how a seperator is added.
             'name' => "",<br>'title' => ""
              'title' => "",
              'callback' => ""
      );
      \text{data}['bultons"][] = \text{array}(<br>'id' => "examplelink",
                                                 \frac{1}{10} HTML ID and CSS class of the menu item.
                                                 // The CSS class will be prepended with
                                                 // icon_. Sp example will become
                                                 // icon_example. The icon in front of the
                                                 // text will be added through CSS.
              'name' => dgettext("plugin_example", "Example Link"),
                                                 // Displayed text in the item.
             'title' => dgettext("plugin_example", "Link to example"),
                                                 // Text that is displayed in the thooltip
                                                 // when holding your mouse over the item.
                                                 // Leave string empty ("") when no text
                                                 // needs to be displayed.
             'callback' => "eventPluginexampleClicked"
                                                 // Event function that is called when
                                                 // clicking on this item.
      );
}
```
The following example shows that it is also possible to add javascript code to the callback. This code opens first flags the message as changed and then opens a modal dialog.

'id'=>"options", 'name'=>dgettext("Options", "plugin\_example"),

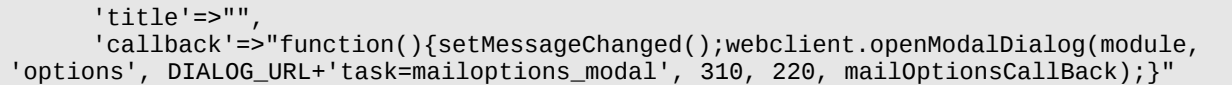

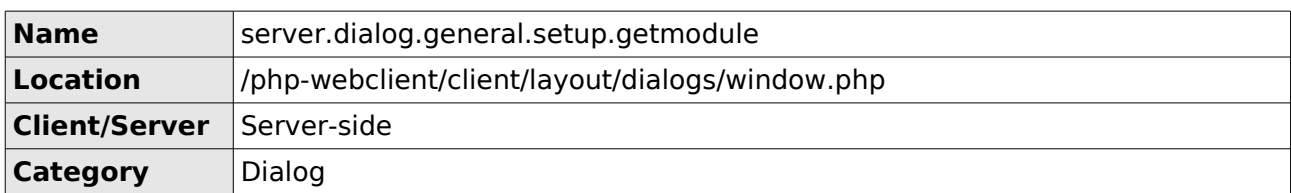

### *2.33 server.dialog.general.setup.getmodulename*

This hook allows you to change the module that is used in any dialog. By checking the task of the dialog you can change a module for a specific dialog. The common practice is to extend the original modules and override methods to change the behavior. In this case it is important not to forget to include the superclass modules.

Also when you want to communicate to the server you need to have a corresponding serverside module. To make this work you need to extend that server-side module as well.

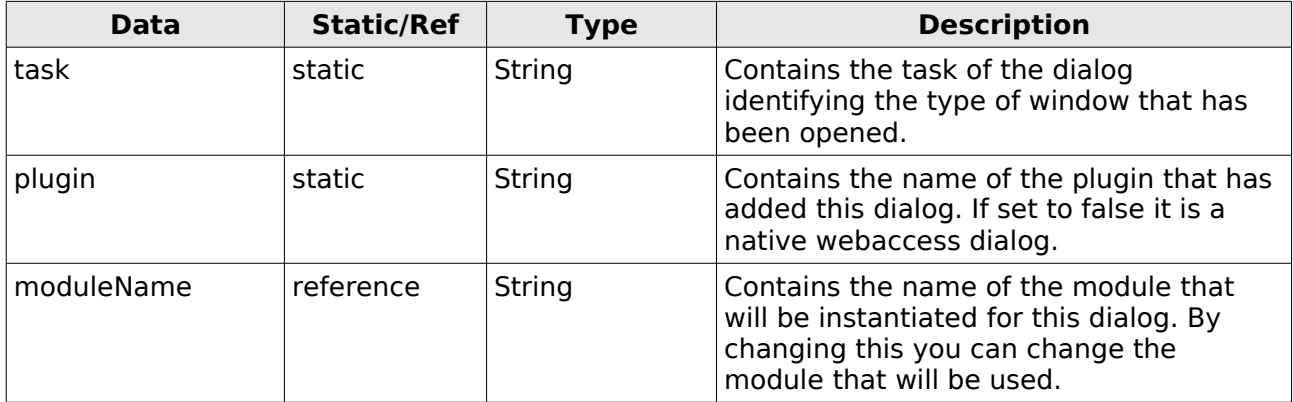

The example below shows how to extend the client-side addressbookitemmodule for the addressbook detail dialogs for a mailuser and a distlist. These are two separate dialogs.

```
class PluginSpecialABDetails extends Plugin {
     function init(){
            $this->registerHook('server.dialog.general.setup.getmodule');
            $this->registerHook('server.dialog.general.include.jsfiles');
     }
     function execute($eventID, &$data){
            switch($eventID){
                   case 'server.dialog.general.setup.getmodule':
                          $this->getDialogModuleName($data);
                          break;
                   case 'server.dialog.general.include.jsfiles':
                          $this->onDialogLoadIncludeJsFiles($data);
                          break;
            }
     }
     function getDialogModuleName(&$data){
            switch($data['task']){
                   case 'gab_details_mailuser':
                   case 'gab_details_distlist':
                          $tabs['moduleName'] = 'specialabitemmodule';
                          break;
            }
```

```
}
     function onDialogLoadIncludeJsFiles($data){
            // Include the superclass
            $data['files'][] = 'client/modules/addressbookitemmodule.js';
            /*
             * The dialog code looks for the module in the modules directory of the 
             * webaccess. He will not find it in there as it is in the plugin 
             * directory. Therefor we have to include it properly here.
              */
            $data['files'][] = $this->getPluginPath() . 'mods/specialabitemmodule.js';
     }
}
```
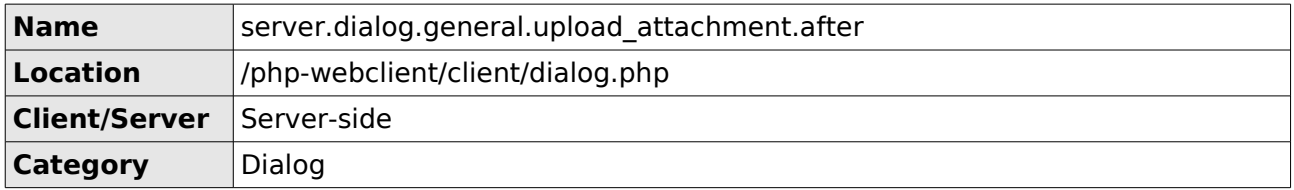

### *2.34 server.dialog.general.upload\_attachment.after*

When a dialog posts attachments to the server, it will post it to the dialog URL. The main example of this behavior is the attachments dialog that uploads the files by submitting a form that will refresh the entire dialog page. The dialog will post to the DIALOG URL so it will return to a user interface when the page is loaded.

One of the first actions that happen when the dialog URL is requested is checking if the upload attachment script should be included. When this is the case this hook is triggered just before the include statement. It can be used to clean up any data that has to be discarded or to process information that has been added to the session so far.

This hook will also be triggered when a wrong dialog task is opened. That means that if no dialog can be found the attachments will be properly uploaded, but the dialog page will display an error message telling the user that the dialog does not exist.

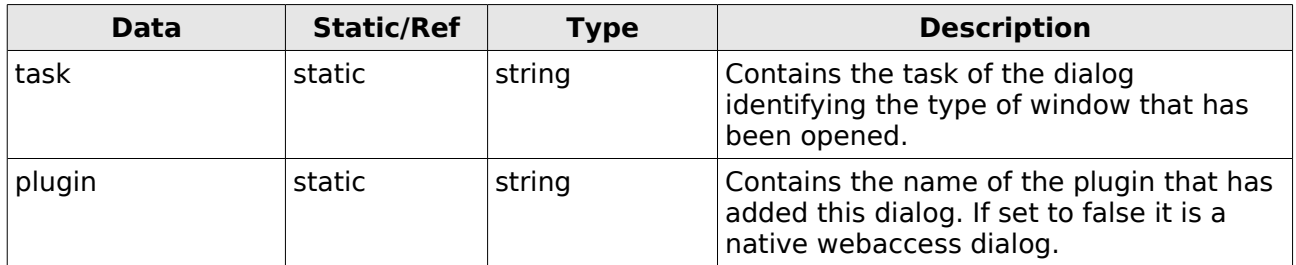

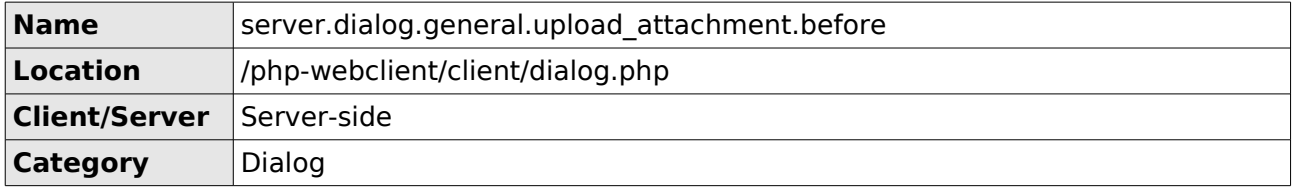

### *2.35 server.dialog.general.upload\_attachment.before*

When a dialog posts attachments to the server, it will post it to the dialog URL. The main example of this behavior is the attachments dialog that uploads the files by submitting a form that will refresh the entire dialog page. The dialog will post to the DIALOG URL so it will return to a user interface when the page is loaded.

One of the first actions that happen when the dialog URL is requested is checking if the upload attachment script should be included. When this is the case this hook is triggered just before the include statement. It can be used to initialize any object or load data that is needed.

This hook will also be triggered when a wrong dialog task is opened. That means that if no dialog can be found the attachments will be properly uploaded, but the dialog page will display an error message telling the user that the dialog does not exist.

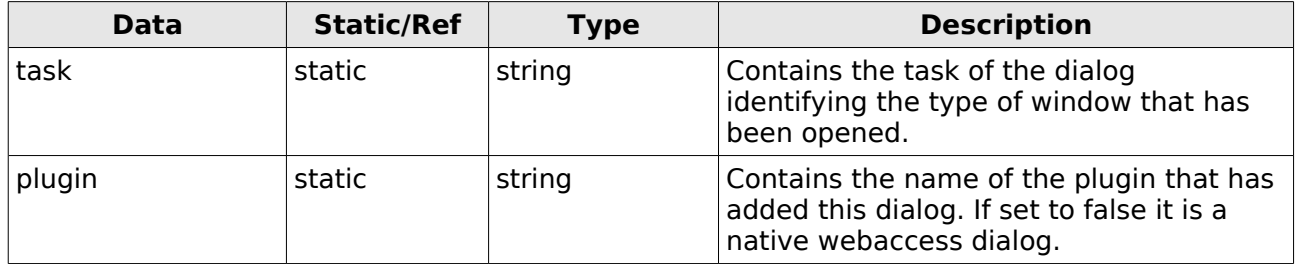

## *2.36 server.index.load.dialog.after*

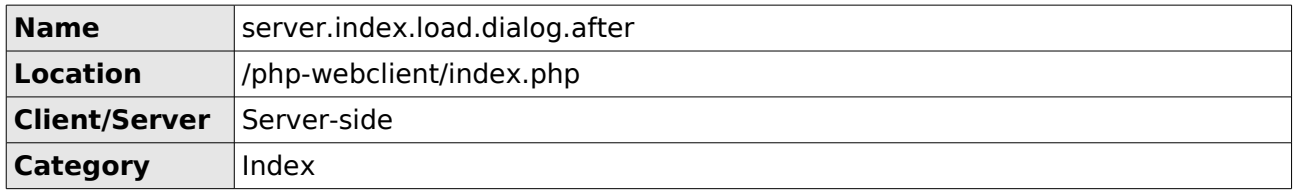

This hook is triggered after all the code to load the dialog has been run. It can be used to clean up any data that has to be discarded or to process information that has been added to the session so far.

## *2.37 server.index.load.dialog.before*

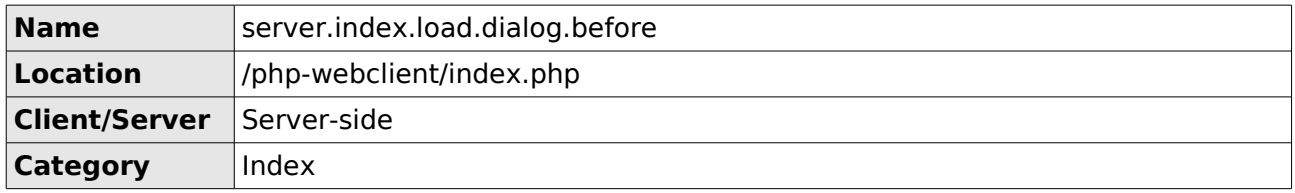

This hook is triggered before all the code to load the dialog is run. It can be used to initialize any object or load data that is needed.

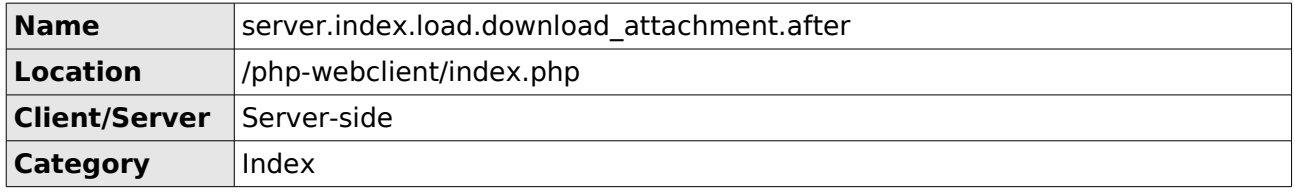

### *2.38 server.index.load.download\_attachment.after*

This hook is triggered after all the code to download an attachment has been run. It can be used to clean up any data that has to be discarded or to process information that has been added to the session so far. In this case it can also be used keep track of the downloaded files. Note that you cannot do any outputting at this point when a file has been downloaded.

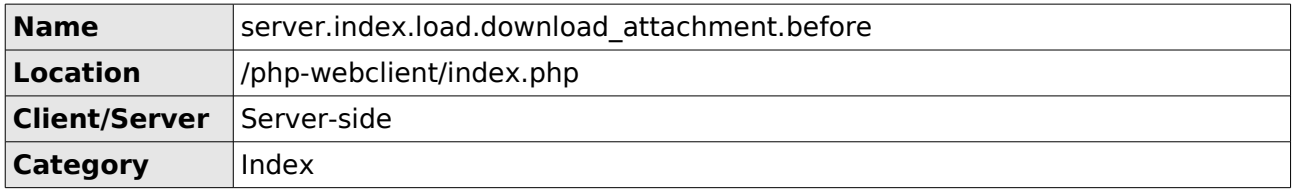

## *2.39 server.index.load.download\_attachment.before*

This hook is triggered before the code to download an attachment will be run. It can be used to initialize any object or load data that is needed.

## *2.40 server.index.load.jstranslations.after*

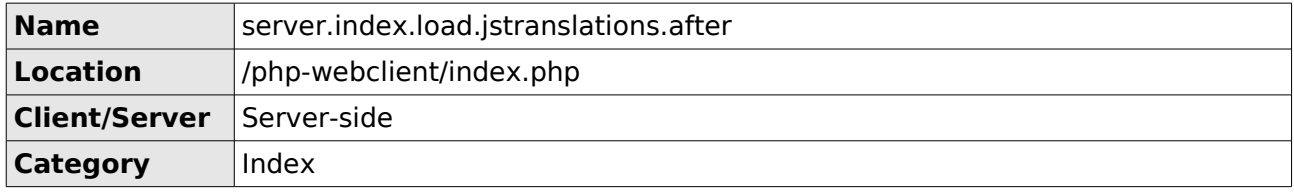

This hook is triggered after all the code to load the translations for the client-side has been run. It can be used to clean up any data that has to be discarded or to process information that has been added to the session so far.

## *2.41 server.index.load.jstranslations.before*

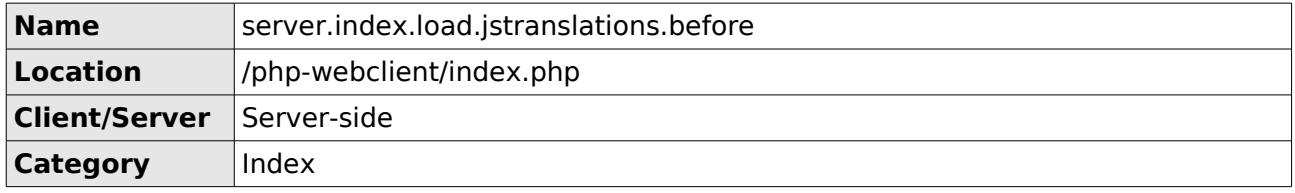

This hook is triggered before the the code to load the translations for the client-side will be run. It can be used to initialize any object or load data that is needed.

## *2.42 server.index.load.main.after*

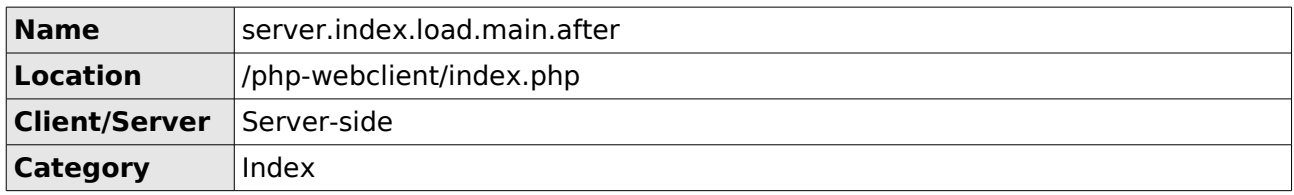

This hook is triggered after all the code to load the main window has been run. It can be used to clean up any data that has to be discarded or to process information that has been added to the session so far.

## *2.43 server.index.load.main.before*

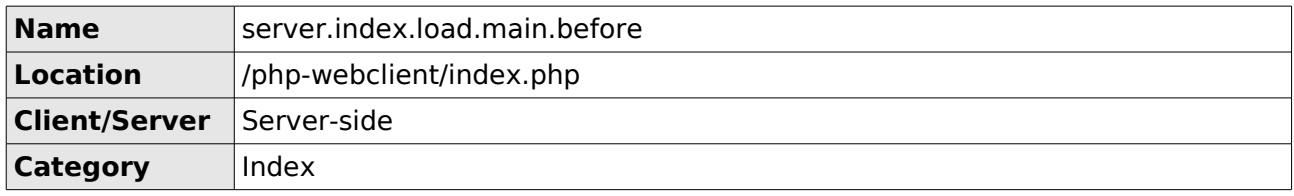

This hook is triggered before the code to load the main window is run. It can be used to initialize any object or load data that is needed.

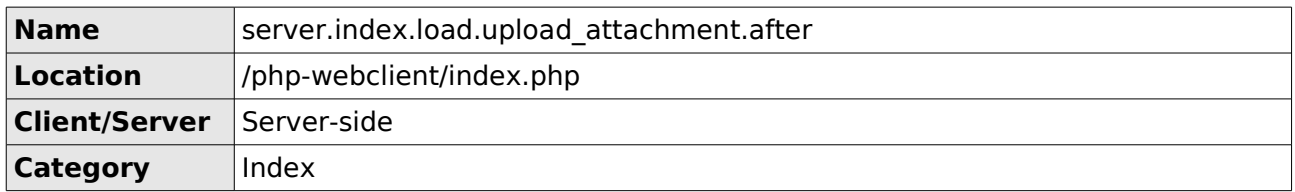

### *2.44 server.index.load.upload\_attachment.after*

This hook is triggered when the script to upload an attachment is called through the index.php file. Normally the attachments dialog is used to upload an attachment and in that case this hook will not be triggered.

The attachment dialog posts the uploaded file to the dialog URL. This will reload the entire dialog and in order to return to the attachments dialog user interface it cannot call the upload attachment script. That is why this script is included when files are posted in a dialog.

This hook is currently only triggered when the the ZarafaDnD Firefox extension is used. The extension allows the user to drag a file from their desktop to the browser to upload it. The URL that is used to post the file calls the upload attachment script from the index.php file.

This hook is triggered when the code to upload an attachment has been run. It can be used to clean up any data that has to be discarded or to process information that has been added to the session so far.

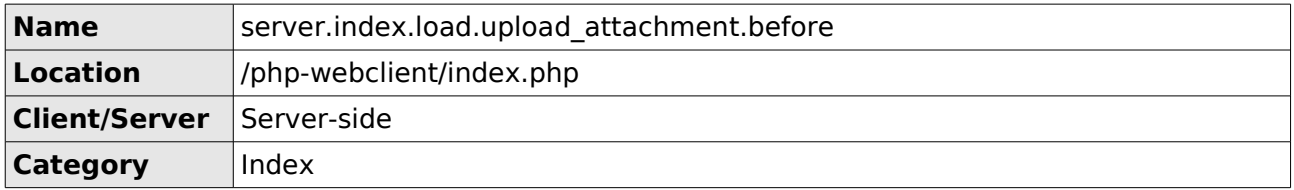

### *2.45 server.index.load.upload\_attachment.before*

This hook is triggered when the script to upload an attachment is called through the index.php file. Normally the attachments dialog is used to upload an attachment and in that case this hook will not be triggered.

The attachment dialog posts the uploaded file to the dialog URL. This will reload the entire dialog and in order to return to the attachments dialog user interface it cannot call the upload attachment script. That is why this script is included when files are posted in a dialog.

This hook is currently only triggered when the the ZarafaDnD Firefox extension is used. The extension allows the user to drag a file from their desktop to the browser to upload it. The URL that is used to post the file calls the upload attachment script from the index.php file.

This hook is triggered before the code to upload an attachment will be run. It can be used to initialize any object or load data that is needed.

## *2.46 server.index.login.success*

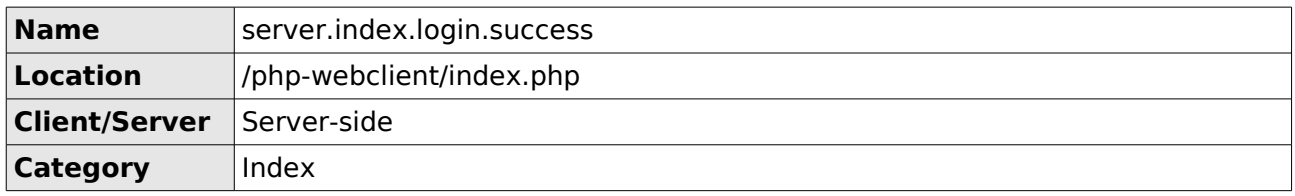

This hook is triggered when the user has logged in successfully and will be redirected to the webaccess. The redirection will happen when the \$\_GET variable contains the key "logon".

### *2.47 server.main.load.include.cssfiles*

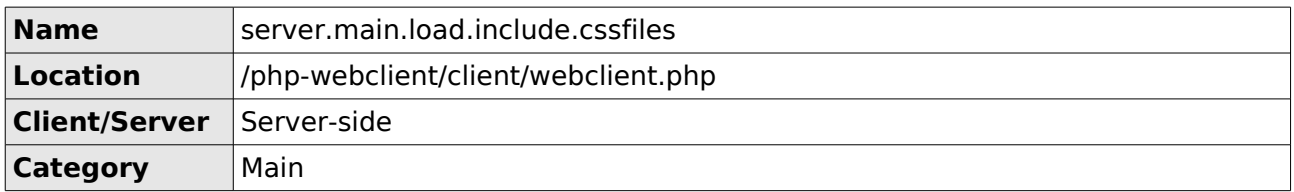

This hook allows a plugin to add paths to CSS files the main window should load. This is not meant for local CSS files, because those can be include by defining them in the manifest. This is for loading in external files. With this hook you can define the full URL to the file. Something that is not possible in the manifest as the path is always prepended with the path to the plugins directory.

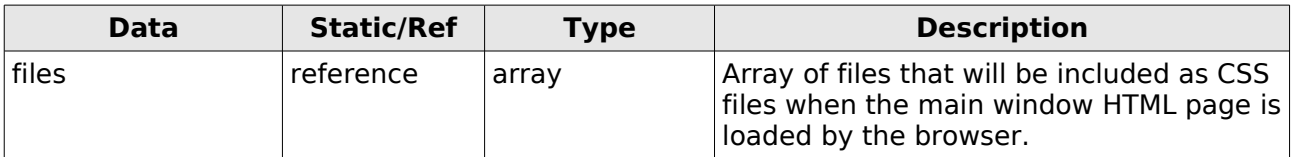

The following example code shows the including of an external CSS file.

```
function onMainLoadIncludeCSSFiles($data){
   $data['files'][] = 'http://www.zarafa.com/example_styles.css;
}
```
### *2.48 server.main.load.include.jsfiles*

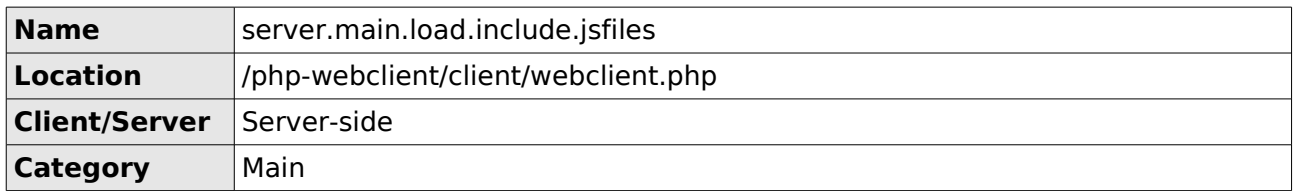

This hook allows a plugin to add paths to Javascript files the main window should load. This is not meant for local Javascript files, because those can be include by defining them in the manifest. This is for loading in external files. With this hook you can define the full URL to the file. Something that is not possible in the manifest as the path is always prepended with the path to the plugins directory.

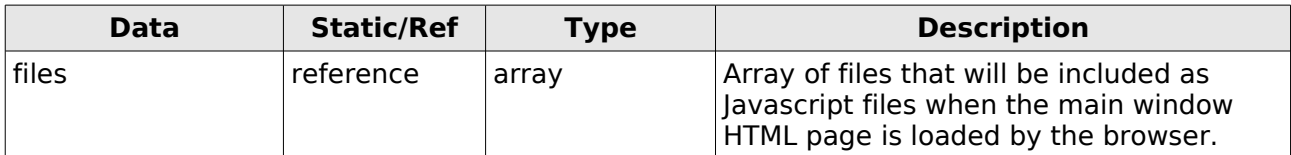

The following example code shows the including of an external Javascript file: The Google Maps API.

```
function onMainLoadIncludeJsFiles($data, $apiKey){
  $data['files'][] = 'http://maps.google.com/maps?file=api&v=2&key='.$apiKey;
}
```
# *2.49 server.module.addressbookitemmodule.open.props*

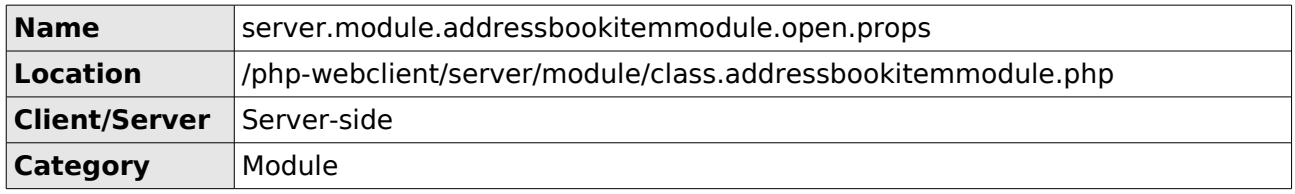

This hook allows you to add and modify the list of properties that will be send to the client.

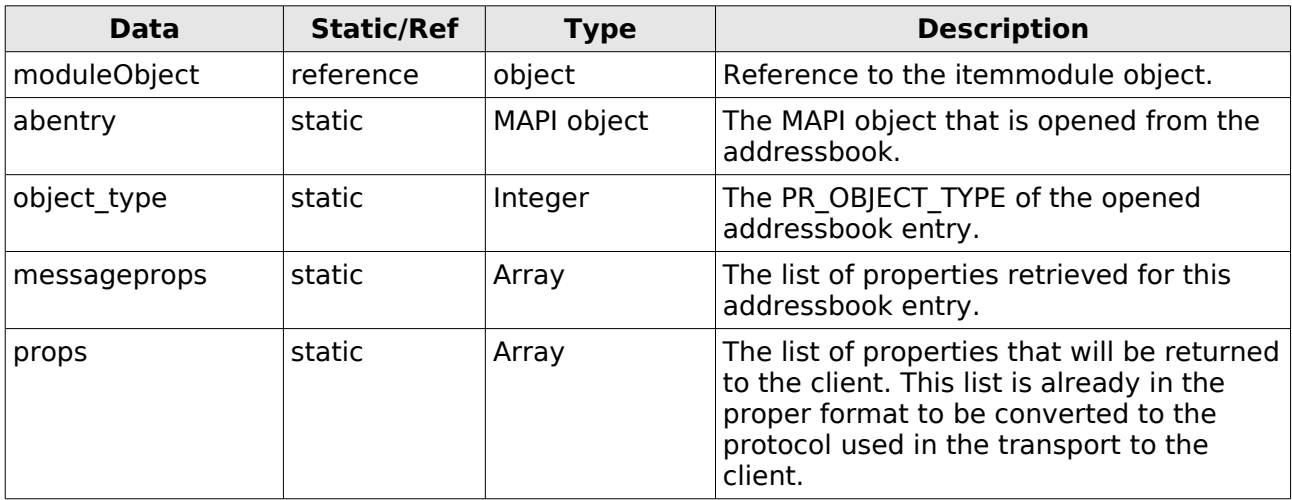

# *2.50 server.module.itemmodule.open.after*

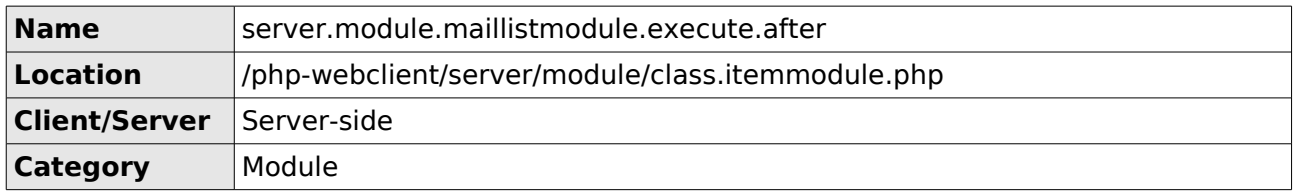

This hook allows to run code in the open method of the itemmodule after all the default actions to open a message have taken place. With this hook you can still change the data that will be returned to the client.

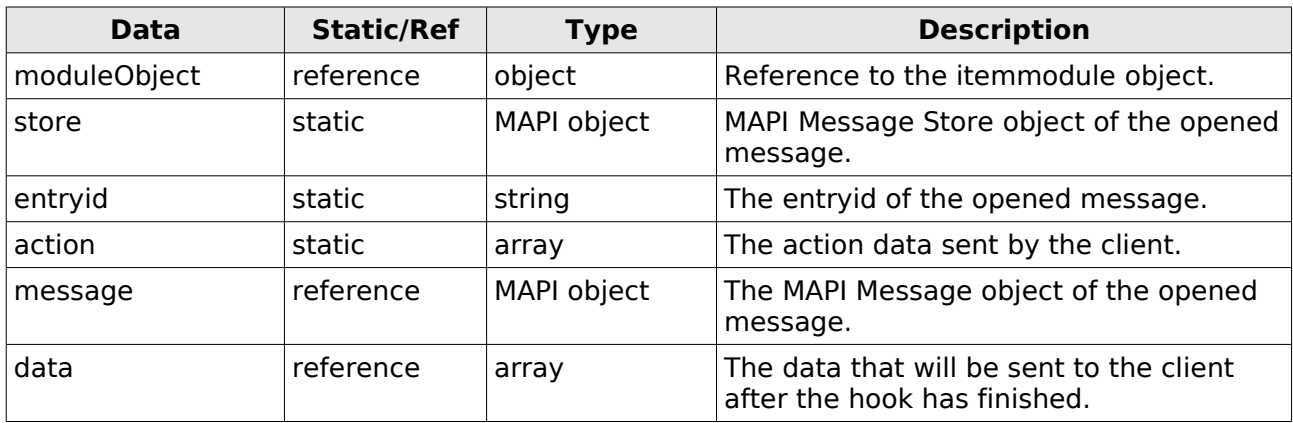

## *2.51 server.module.maillistmodule.execute.after*

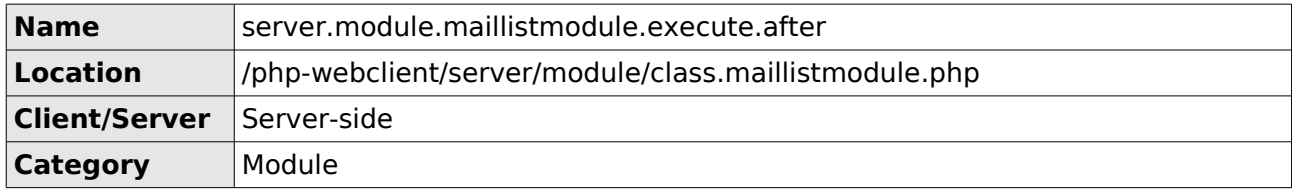

This hook allows to run code before the requests to the maillistmodule are handled in the execute method.

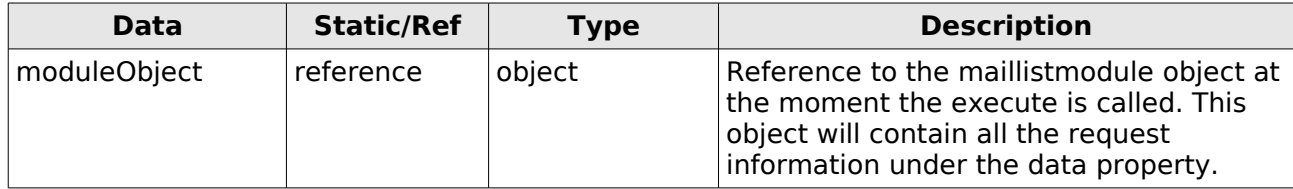

# *2.52 server.module.maillistmodule.execute.before*

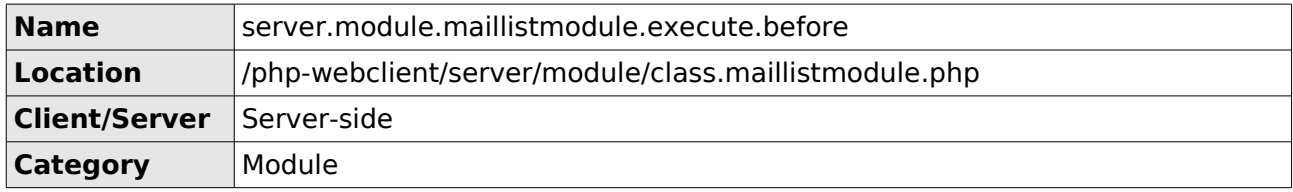

This hook allows to run code after the requests to the maillistmodule have been handled in the execute method.

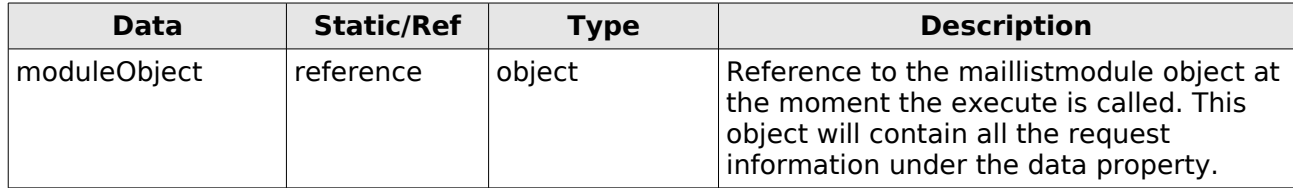

# **3 How to implement your own hooks**

It is also possible to define hooks in your own plugins. This way you can let other plugins extend your functionality. Hooks can only be defined in code that is run after the Plugin Manager has initialized the plugins. This means that hooks that are not placed inside a function or class are run before the plugins can register to them. The code outside functions is execute the moment the files are included.

### *3.1 Server-side hook*

The following code triggers a hook on the server-side using PHP code.

```
\text{6}data = Array(<br>'moduleObject' =>& $this,
      'moduleObject' =>& $this, // Reference to module object
      'properties' =>& $properties // Reference to variable used in module
                     => $actiontype
);
$GLOBALS['PluginManager']-
>triggerHook("server.plugin.alfresco.module.alfrescomodule.execute.before", $data);
```
The first part prepares the data that will be supplied to the Plugin Class. This must always be an array. The "moduleObject" data is a reference to the module object and the Plugin Class is able to change that data. To learn more on how to pass variables as a reference in PHP go to [http://www.php.net/references.](http://www.php.net/references) The "properties" data is passed as reference as well only this is not an object, but just a variable used in one of the methods of the module object. When this variable is changed by the Plugin Class it is also changed in this method. The "actiontype" data is copied and when changed by the Plugin Class the data is not changed in the module.

The second part contains a call to the triggerHook function of the Plugin Manager. Once instantiated the Plugin Manager can be accessed everywhere on the server using the \$GLOBALS['PluginManager'] variable. The first argument is the eventID that identifies the hook that you are triggering. It is important to keep inline with the naming conventions of the hooks. Later on in this chapter you can read more on how to name your hook. The second argument is the data array that is passed on to the Plugin Class. This must always be an array except when you do not want to pass on any data. In that case you can omit the second argument.

### *3.2 Client-side hook*

The following code triggers a hook on the client-side using Javascript code.

```
var data = new Object();
data["type"] = type; // Static (String)
data["action"] = action; // Reference (Object)
data["stion"] = action;<br>data["action"] = action; // Reference (Object)<br>data["status"] = status; // Documented as reference (String)
webclient.pluginManager.triggerHook('client.plugin.alfresco.module.alfrescomodule.execu
te.before', data);
status = data["status"]; // String cannot be referenced so retrieve it by hand
```
The first part is preparing the data that will be supplied to the Plugin Class. This must always be an Object. As described for the server-side hook there is static and there is referenced data. In Javascript only objects, arrays and functions are passed as reference by default. All other types are cloned. The "type" variable is static as it is a string and the "action" is referenced as it is an XML DOM object. The third variable "status" is a string as well, but unlike "type" we want the Plugin Class to be able to change it. In order to do that you have to retrieve the "status" value from the *data* object and put it in the status variable by hand as is done after the call to the triggerHook method.

The call to the triggerHook function of the Plugin Manager is done in the second part. Once instantiated the Plugin Manager can be accessed everywhere on the client using the webclient.pluginManager variable. The first argument is the eventID that identifies the hook that you are triggering. It is important to keep inline with the naming conventions of the hooks. Later on in this chapter you can read more on how to name your hook. The second argument is the data array that is passed on to the Plugin Class. This must always be an object except when you do not want to pass on any data. In that case you can omit the second argument.

### *3.3 Hook naming conventions*

Hooks are identified by their eventID. This is a string identifier and is formatted like the following examples.

client.module.hierarchymodule.contextmenu.buildup client.module.readmailitemmodule.setbody.postdisplay server.module.maillistmodule.execute.before client.plugin.alfresco.module.alfrescospacemodule.execute.before server.plugin.alfresco.module.alfrescospacemodule.execute.before

Every eventID is written in small caps and starts with the either server or client. For the sake of stating the obvious: this indicates whether the hook is triggered on the server-side or on the client-side.

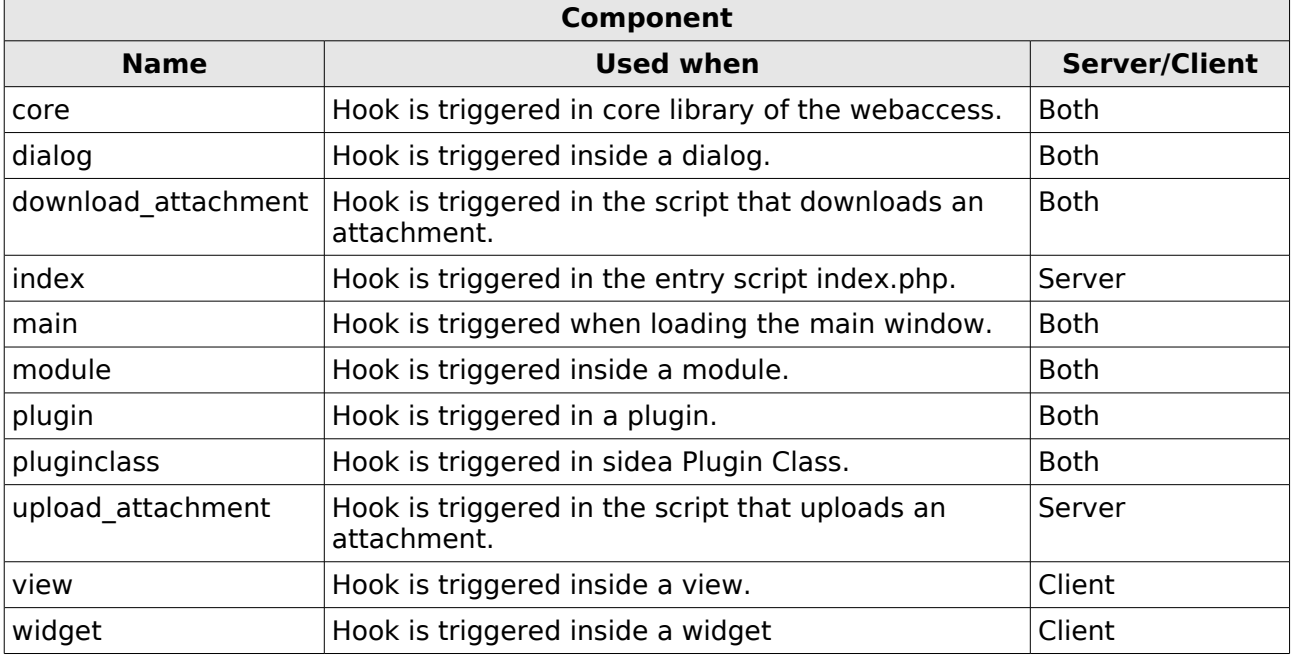

The second part indicates what component the hook is triggered in.

The naming of the the rest of the hooks depends on the structure of the selected component. When you want to place hooks in your own plugin this means the component your will be using is: plugin. Even if your plugin adds a module and you trigger a hook in that class.

Let's say your plugin is called alfresco and you add a server-side module called alfrescospacemodule. To visualize this the following code shows that module.

```
class AlfrescoSpaceModule extends Module {
      /**
        * Constructor
        * @param int $id unique id.
        * @param array $data list of all actions.
        */
      function AlfrescoSpaceModule($id, $data){
            $this->properties = Array();
```

```
$this->sort = array();
             parent::Module($id, $data);
      }
      /**
        * Executes all the actions
        * Triggers a hook to be processed in plugin.alfresco.php
       * 
        * @return boolean true 
       */
      function execute(){
             \text{data} = \text{Array('moduleObject'} \implies \text{sthis)};
              $GLOBALS['PluginManager']->triggerHook( 
                     "server.plugin.alfresco.module.alfrescospacemodule.execute.before",
                      $data);
             // (...)
             return true;
      }
}
```
In the execute method in the *alfrescospacemodule* a hook is triggered. The hook starts with server. The next part tells that it is a plugin. The third part says it is the *alfresco* plugin. The fourth part describes it as a module and the fifth element specifies it is the alfrescospacemodule. The second to last element describes the function where the hook is triggered: execute. The example above shows the hook is triggered before the rest of the code in the execute function is run. Therefor hook eventID ends with *before* indicating just that.

When adding hooks to other components in your own plugin, the following identifiers show how the naming convention must be applied here.

cient.plugin.alfresco.**view**.alfrescofilemanagerview.updateitem

server.plugin.alfresco.**dialog**.displayfilecontents.setup.getbody.addspecialhtml

client.plugin.alfresco.**widget**.alfrescofilemanagertree.addItem

// There is always only one plugin class defined for each plugin, so it is

// not required add the name of your Plugin Class to the eventID. By just

// adding the component name *pluginclass* there is no need to add the name // as well since there are never two Plugin Classes per plugin. The

// *dosomethingmethod* mentioned below is a method and not the name of the

// Plugin Class.

server.plugin.alfresco.**pluginclass**.dosomethingmethod

When adding a hook to a dialog you can must also include the name of the dialog within the name of the hook. The following example shows how this works.

server.plugin.alfresco.dialog.**displayfilecontents**.setup.getbody.addspecialhtml

When placing a hook that is triggered right before or after the code inside a function is run, it is preferred to use the words before and after in the name of the eventID. This could mean that you use before right before the function is called or as one of the first lines inside the function. By using these keywords instead of start/end or other variations on that we can ensure the consistency of the hook names.

server.plugin.alfresco.module.alfrescospacemodule.execute.after

server.plugin.alfresco.module.alfrescospacemodule.execute.before